# Lietošanas pamācība

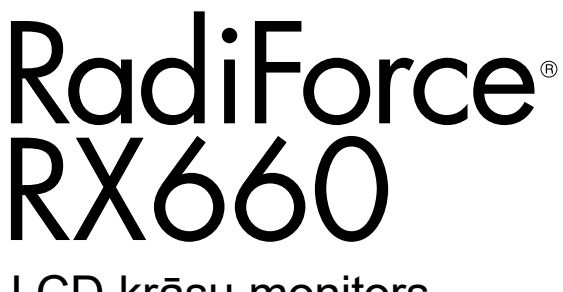

LCD krāsu monitors

#### **Svarīgi!**

Lūdzu, uzmanīgi izlasiet šo "Lietošanas pamācību" un Uzstādīšanas **rokasgrāmatu (pieejama atsevišķi), lai iepazītos ar drošas un efektīvas lietošanas nosacījumiem.**

- **•Informāciju par monitora regulēšanu un iestatījumiem skatiet uzstādīšanas rokasgrāmatā.**
- **• Jaunākā "Lietošanas pamācība" ir pieejama lejupielādei no mūsu tīmekļa vietnes:**

**<http://www.eizoglobal.com>**

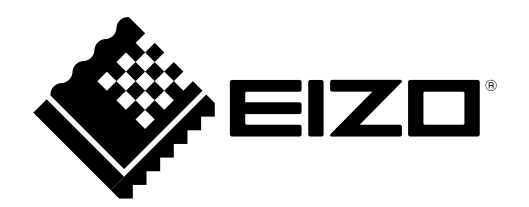

### **DROŠĪBAS SIMBOLI**

Šajā rokasgrāmatā un šim produktam ir izmantoti tālāk norādītie drošības simboli. Tās norāda uz kritisku informāciju. Lūdzu, izlasiet to uzmanīgi.

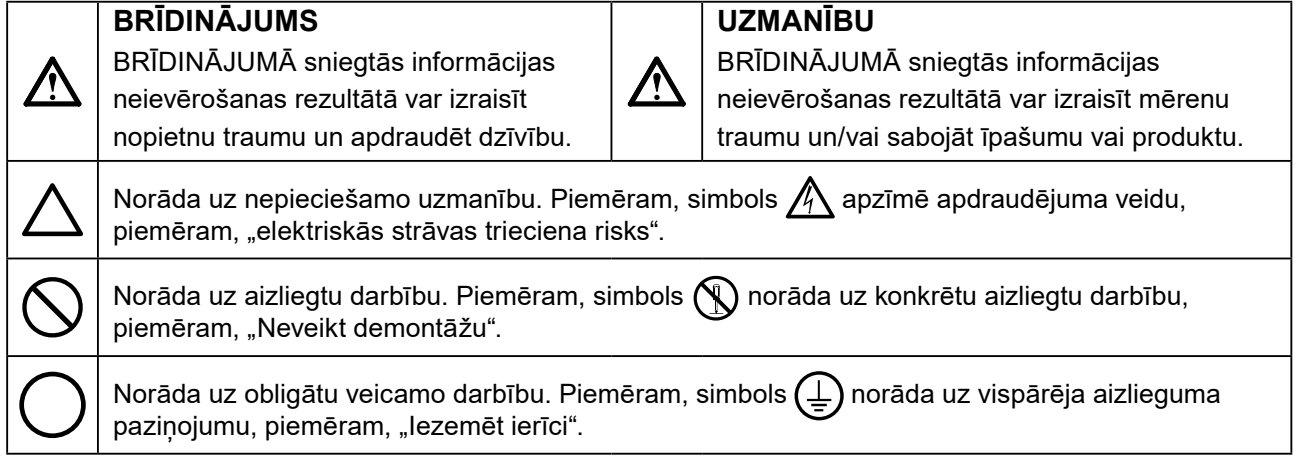

Šis produkts ir noregulēts konkrēti izmantošanai reģionā, uz kuru tas sākotnēji tika nosūtīts. Ja produkts tiek izmantots ārpus šī reģiona, tas var nedarboties, kā norādīts specifikācijās.

Nevienu šīs rokasgrāmatas daļu nedrīkst pavairot, uzglabāt izguves sistēmā vai pārsūtīt nekādā veidā un ne ar kādiem līdzekļiem — elektroniski, mehāniski vai kā citādi — bez iepriekšējas rakstiskas EIZO Corporation atlaujas.

EIZO Corporation pienākums ir nodrošināt jebkura iesniegtā materiāla vai informācijas konfidencialitāti, ja nav veiktas iepriekšējas norunas saskanā ar EIZO Corporation minētās informācijas sanemšanu. Kaut arī ir pieliktas visas pūles, lai nodrošinātu to, ka šajā rokasgrāmatā ir ietverta atjaunināta informācija, lūdzu, ņemiet vērā, ka EIZO monitora specifikācijas var tikt mainītas bez iepriekšēja paziņojuma.

## <span id="page-2-0"></span>**PIESARDZĪBAS PASĀKUMI**

### **●SVARĪGI**

- Šis produkts ir noregulēts konkrēti izmantošanai reģionā, uz kuru tas sākotnēji tika nosūtīts. Ja produktu izmanto ārpus šī reģiona, tas var nedarboties, kā norādīts specifikācijās.
- Personīgās drošības un pareizas apkopes nolūkos, lūdzu, uzmanīgi izlasiet šo sadaļu un piesardzības paziņojumus uz monitora.

#### **Piesardzības paziņojumu atrašanās vieta**

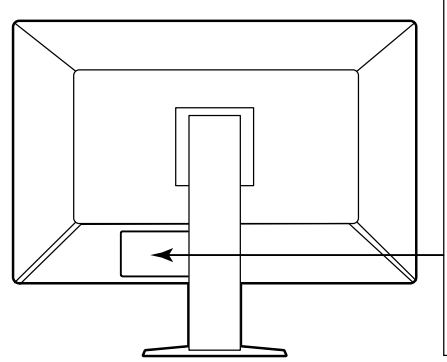

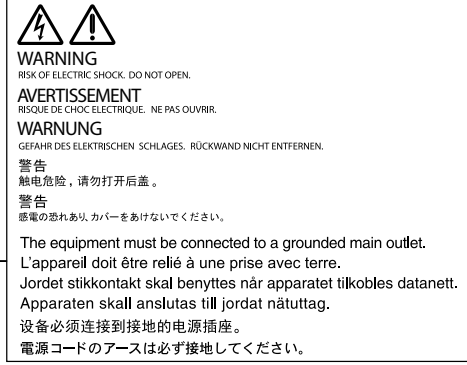

#### **Uz iekārtas redzamie simboli**

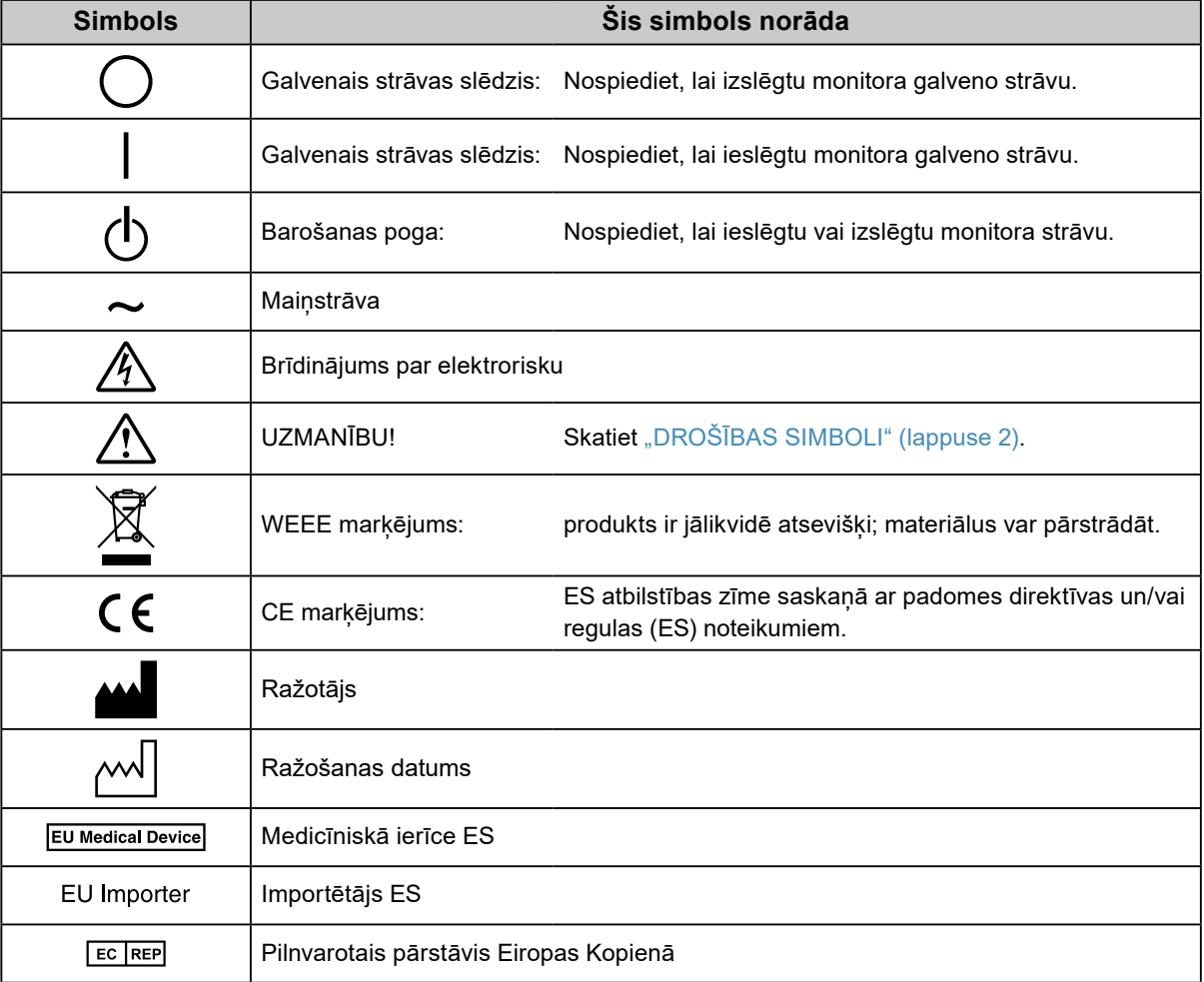

## **BRĪDINĀJUMS**

**Ja ierīce sāk dūmot, parādās deguma aromāts vai savādi trokšņi, nekavējoties atvienojiet visus strāvas savienojumus un sazinieties ar vietējo EIZO pārstāvi, lai saņemtu ieteikumu.**

Mēģinot izmantot disfunkcionālu ierīci var izraisīt aizdegšanos, elektrošoku vai aprīkojuma bojājumus.

#### **Neatveriet nodalījumu un neveiciet ierīces modifikāciju.**

Atverot nodalījumu vai pārveidojot ierīci, var izraisīt aizdegšanos, elektrošoku vai apdegumu.

#### **Visu apkopes darbu veikšanu uzticiet kvalificētam apkopes personālam.**

Nemēģiniet veikt šī produkta apkopi pats, jo aizsegu atvēršana vai noņemšana var izraisīt aizdegšanos, elektrošoku vai aprīkojuma bojājumus.

#### **Nepieļaujiet, ka iekārtas tuvumā atrodas mazi priekšmeti vai šķidrumi.**

Mazi priekšmeti, kas nejauši caur ventilācijas atverēm iekrīt nodalījumā, vai iešļakstīšanās nodalījumā var izraisīt aizdegšanos, elektrošoku vai aprīkojuma bojājumus. Ja kāds priekšmets vai šķidrums iekrīt/iešļakstās nodalījumā, nekavējoties atslēdziet iekārtu. Pirms atkārtotas iekārtas izmantošanas tā jāpārbauda kvalificētam apkopes inženierim.

#### **Novietojiet iekārtu stingrā un stabilā vietā.**

Uz nepiemērotas virsmas novietota ierīce var nokrist un izraisīt traumu vai aprīkojuma bojājumu. Ierīces kritiena gadījumā nekavējoties atvienojiet strāvu un lūdziet padomu vietējam EIZO pārstāvim. Nelietojiet bojātu iekārtu. Bojātas iekārtas izmantošana var izraisīt aizdegšanos vai elektrošoku.

#### **Izmantojiet iekārtu piemērotā vietā.**

Pretējā gadījumā iespējama aizdegšanās, elektrošoks vai aprīkojuma bojājums.

- Nenovietojiet ārā.
- Neievietojiet transporta sistēmā (piemēram, kuģī, lidmašīnā, vilcienā, automašīnā)
- Nenovietojiet putekļainā vai mitrā vidē.
- Nelieciet vietā, kur uz ekrāna var uzšļakstīties ūdens (piemēram, vannas istabā, virtuvē).
- Neuzstādiet vietā, kur tvaiks nāk tieši uz ekrānu.
- Nenovietojiet siltumradošu ierīču vai mitrinātāja tuvumā.
- Neuzstādiet vietā, kur produkts ir pakļauts tiešai saules gaismas ietekmei.
- Nenovietojiet uzliesmojošas gāzes vidē.
- Nenovietot vidē, kurā ir korozīvas gāzes, piemēram, sēra dioksīds, sērūdeņradis, slāpekļa dioksīds, hlors, amonjaks vai ozons.
- Nenovietot vidē, kurā ir putekļi vai atmosfēra ar koroziju paātrinošām sastāvdaļām, piemēram, nātrija hlorīdu vai sēru, strāvas vadītāji metāli utt.

#### **Lai novērstu nosmakšanas risku, plastikāta iepakojumus uzglabājiet bērniem nepieejamā vietā.**

**Izmantojiet komplektā iekļauto strāvas vadu un savienojiet to ar savas valsts standarta kontaktligzdu.** Vienmēr ievērojiet strāvas vada nominālo spriegumu. Pretējā gadījumā var izraisīt aizdegšanos vai elektriskās strāvas triecienu.

Energoapgāde: 100–240 V maiņstrāva, 50/60 Hz

#### **Lai atvienotu strāvas vadu, stingri satveriet un pavelciet**

#### **kontaktdakšu.**

Raujot aiz vada, to var sabojāt un izraisīt aizdegšanos vai elektrošoku.

#### **Aprīkojumam jābūt savienotam ar iezemētu strāvas kontaktligzdu.**

Pretējā gadījumā var izraisīt aizdegšanos vai elektrošoku.

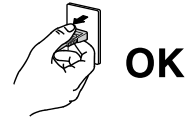

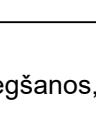

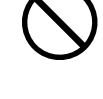

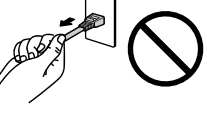

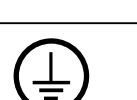

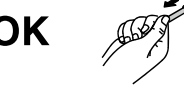

#### **Lietojiet atbilstošu spriegumu.**

- Ierīce ir paredzēta tikai lietošanai ar konkrētu spriegumu. Savienojums ar citu spriegumu, kas atšķiras no šajā "Lietošanas pamācībā" norādītā, var izraisīt aizdegšanos, elektrošoku vai aprīkojuma bojājumus. Energoapgāde: 100–240 V maiņstrāva, 50/60 Hz
- Nepārslogojiet strāvas kontūru, jo tas var izraisīt aizdegšanos vai elektrošoku.

#### **Ar strāvas vadu rīkojieties uzmanīgi.**

- Nelieciet vadu zem ierīces vai citiem smagiem priekšmetiem.
- Nevelciet un nesieniet vadu.

Ja strāvas vadam radušies bojājumi, pārtrauciet tā lietošanu. Bojāta vada lietošana var izraisīt aizdegšanos vai strāvas triecienu.

**Elektrodrošības nolūkos nepievienojiet un neatvienojiet strāvas vadu pacientu klātbūtnē.**

#### **Negaisa laikā nekad neaizskariet kontaktdakšu un strāvas vadu.**

Pieskaršanās tiem var izraisīt elektrošoku.

#### **Pievienojot sviras statīvu, lūdzu, skatiet informāciju sviras statīva lietotāja rokasgrāmatā un droši uzstādiet ierīci.**

Pretējā gadījumā ierīce var atvienoties, izraisot traumu vai aprīkojuma bojājumu. Pirms uzstādīšanas pārliecinieties, vai galdiem, sienām un citiem piederumiem, pie kuriem ir piestiprināts sviras statīvs, ir pietiekama mehāniskā stiprība. Ierīces nokrišanas gadījumā, lūdzu, konsultējieties ar vietējo EIZO pārstāvi. Nelietojiet bojātu iekārtu. Bojātas iekārtas izmantošana var izraisīt aizdegšanos vai elektrošoku. Pievienojot sasvēršanas statīvu, lūdzu, izmantojiet tās pašas skrūves un tās cieši pievelciet.

#### **Nepieskarieties tieši bojātam LCD panelim ar kailām rokām.**

Šķidrais kristāls, kas var iztecēt no paneļa, ir indīgs, ja iekļūst acīs vai mutē. Ja kāda ādas vai ķermeņa daļa nonāk tiešās saskarē ar paneli, lūdzu, to rūpīgi nomazgājiet. Fizisku simptomu gadījumā, lūdzu, konsultējieties ar ārstu.

**Fluorescējošās aizmugurgaismojuma lampas satur dzīvsudrabu (produkti, kuriem ir gaismas diožu aizmugurgaismojuma lampas, nesatur dzīvsudrabu); likvidējiet atbilstoši vietējai, štata vai federālajai likumdošanai.**

Dzīvsudraba ietekme var iespaidot nervu sistēmu, tostarp veicināt audzējus, atmiņas zudumu un galvas sāpes.

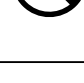

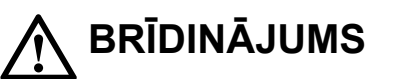

## **UZMANĪBU**

#### **Pārnesot ierīci, rīkojieties uzmanīgi.**

Pārvietojot ierīci, atvienojiet strāvas vadu un kabelus. Ierīces pārvietošana ar pievienotu vadu ir bīstama. Tā var izraisīt traumu.

#### **Nesiet vai novietojiet ierīci atbilstoši pareizām norādītajām metodēm.**

- Pārnesot ierīci, turiet to stingri, kā parādīts nākamajā attēlā.
- Monitori, kuru izmērs ir 30 collas un vairāk, ir smagi. Monitora izsaiņošanā un/vai pārvietošanā iesaistiet ne mazāk par diviem cilvēkiem.

Ierīces kritiens var izraisīt traumu vai aprīkojuma bojājumus.

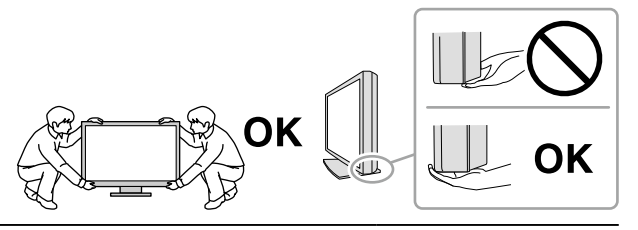

#### **Nenobloķējiet nodalījuma ventilācijas atveres.**

- Nenovietojiet uz ventilācijas atverēm nekādus priekšmetus.
- Neuzstādiet ierīci slēgtā telpā.
- Neizmantojiet ierīci, kas nolikta guļus vai ar augšpusi uz leju.

Nosprostojot ventilācijas atveres, tiek traucēta pareiza gaisa plūsma un var izraisīt

aizdegšanos, elektrošoku vai aprīkojuma bojājumus.

#### **Neaizskariet spraudni ar mitrām rokām.**

Šāda rīcība var izraisīt elektrošoku.

#### **Izmantojiet viegli pieejamu strāvas kontaktligzdu.**

Tad problēmas gadījumā var ātri atslēgt strāvu.

**Periodiski notīriet zonu ap strāvas spraudni un monitora vēdināšanas vietu.** Putekļi, ūdens vai eļļa uz spraudņa var izraisīt aizdegšanos.

#### **Pirms tīrīšanas atvienojiet ierīci no kontaktligzdas.**

Tīrot kontaktligzdai pieslēgtu ierīci, var izraisīt elektrošoku.

**Ja plānojat ilgāku laiku neizmantot ierīci, pēc strāvas slēdža izslēgšanas atvienojiet strāvas vadu no sienas kontaktligzdas drošības un enerģijas taupīšanas nolūkos.**

**Šis produkts ir piemērots tikai pacientu videi, bet ne saskarei ar pacientu.**

**Lietotājiem EEZ un Šveices teritorijā:**

**Par visiem nopietniem incidentiem, kas radušies saistībā ar ierīci, ir jāziņo ražotājam un tās dalībvalsts kompetentajai varas iestādei, kura ir lietotāja un/vai pacienta mītnes vieta.**

## <span id="page-6-0"></span>**Paziņojums par šo monitoru**

### **Paredzētā lietošana**

Šo produktu ir paredzēts izmantot digitālo attēlu parādīšanai un skatīšanai, lai apmācīti medicīnas speciālisti veiktu pārskatu un analīzi. Šis displejs nav paredzēts mamogrāfijai.

#### **Uzmanību**

- Izmantojot iepriekš minētajiem nolūkiem, šim produktam jāiestata horizontālā skata režīms.
- Ja šis produkts tiek lietots citiem nolūkiem, izņemot šajā rokasgrāmatā aprakstītos, uz to var neattiekties garantija.
- Šajā rokasgrāmatā norādītās specifikācijas ir piemērojamas tikai tad, ja tiek izmantoti tālāk norādītie elementi:
- produkta komplektā iekļautie strāvas vadi;
- mūsu norādītie signālu kabeli.
- Izmantojiet tikai papildu produktus, kurus mūsu uzņēmums ir ražojis vai norādījis izmantošanai ar šo produktu.

### **Drošības pasākumi lietojumā**

- Pretējā gadījumā daļas (piemēram, LCD panelis vai ventilators) ilgtermiņā var nolietoties. Regulāri pārbaudiet, vai tās darbojas normāli.
- Ja ekrāna attēls mainās, kad viens attēls tiek rādīts ilgstoši, var parādīties pēcattēls. Izmantojiet ekrānsaudzētāju vai enerģijas saudzēšanas funkciju, lai izvairītos no tā paša attēla rādīšanas ilgākā laika periodā.
- Ja monitors ir pastāvīgi ieslēgts ilgā laika periodā, var parādīties tumši vai izdeguši plankumi. Lai maksimāli palielinātu monitora darbmūžu, ieteicams regulāri izslēgt monitoru.
- Atkarībā no rādītā attēla var parādīties pēcattēls pat pēc tam, kad pagājis nedaudz laika. Ja tā notiek, problēmu, iespējams, var atrisināt attēla maiņa vai monitora izslēgšana uz dažām stundām.
- LCD panela aizmugurgaismojumam ir fiksēts kalpošanas laiks. Ja ekrāns klūst tumšs vai sāk nirbēt, lūdzu, sazinieties ar vietējo EIZO pārstāvi.
- Ekrānā var būt bojāti pikseļi vai nedaudzi gaiši punkti. Tās ir paša paneļa iezīmes, nevis produkta disfunkcija.
- Nespiediet stipri uz paneļa vai rāmja malas, jo tas var izraisīt displeja disfunkciju, piemēram, traucējumus. Ja panelim spiediens tiek piemērots pastāvīgi, var pasliktināties tā kvalitāte, un tas var sabojāties. (Ja uz paneļa parādās spiediena zīmes, atstājiet monitoru ar melnu vai baltu ekrānu. Šis simptoms var pazust.)
- Neskrāpējiet un nespiediet paneli ar asiem priekšmetiem, jo tādējādi var izraisīt paneļa bojājumus. Nemēģiniet tīrīt ar salvetēm, jo tā var saskrāpēt paneli.
- Atkarībā no vides iebūvētā apgaismojuma sensora izmērītā vērtība var atšķirties no savrupā apgaismojuma mērītājā redzamās vērtības.
- ja monitors ir auksts un tiek ienests telpā vai telpas temperatūra strauji pieaug, var rasties rasas kondensāts uz monitora iekšējām un ārējām virsmām. Šādā gadījumā neieslēdziet monitoru. Tā vietā pagaidiet, līdz pazūd rasas kondensāts, jo citādi var izraisīt monitora bojājumus.

### <span id="page-7-0"></span>**Ilgstošs monitora lietojums**

#### **●Uzturēšana**

- Monitoru rādīšanas kvalitāti ietekmē ievades signālu kvalitātes līmenis un produkta degradācija. Veiciet ikdienas pārbaudes, vizuālās pārbaudes un periodiskās pastāvīguma pārbaudes, ievērojot medicīniskos standartus / vadlīnijas atbilstoši savam pielietojumam; nepieciešamības gadījumā veiciet kalibrēšanu. RadiCS monitora kvalitātes pārbaudes programmatūras lietojums sniedz iespēju veikt augsta līmena kvalitātes pārbaudi, kāda atbilst medicīniskajiem standartiem / vadlīnijām.
- Lai nostabilizētos elektrisko daļu veiktspēja, ir nepieciešamas apmēram 15 minūtes. Pēc tam, kad monitors ir ieslēgts vai atjaunots no enerģijas taupīšanas režīma, lūdzu, pagaidiet 15 minūtes un pēc tam noregulējiet monitoru.
- Lai mazinātu ilgstoša lietojuma izraisītas spīduma izmaiņas un saglabātu spilgtuma stabilitāti, iesakām iestatīt monitorus uz ieteikto līmeni vai zemāku.
- Lai saglabātu iebūvētā priekšējā sensora mērījumu precizitāti, veiciet regulāru korelāciju, izmantojot RadicCS / RadiCS LE.

#### **●Tīrīšana**

Ieteicams regulāri veikt tīrīšanu, lai monitors vienmēr izskatītos jauns un tā darbmūžs būtu ilgāks. Uzmanīgi noslaukiet visus netīrumus no nodalījuma vai panela virsmas ar drāninu, kas samitrināta nelielā ūdens daudzumā vai ar kādu no iepriekš norādītajām ķimikālijām.

#### **Tīrīšanai izmantojamās ķimikālijas**

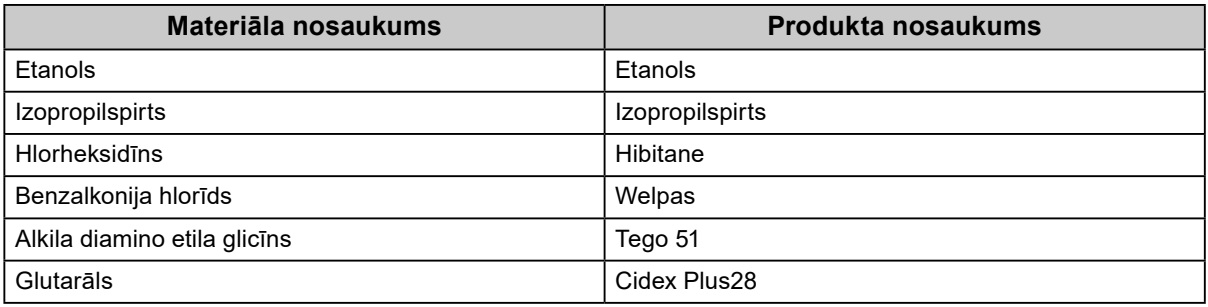

#### **Uzmanību**

- Ķimikālijas nelietojiet bieži. Ķimikālijas, piemēram, spirts un antiseptisks šķīdums, var izraisīt nodalījuma vai paneļa spīduma izmaiņas, blāvumu un krāsas maiņu, kā arī attēla kvalitātes pasliktināšanos.
- Nekad neizmantojiet nekādu šķīdinātāju, benzolu, vasku un abrazīvu tīrīšanas līdzekli, jo tie var sabojāt nodalījumu vai paneli.
- Nepieļaujiet ķimikāliju nonākšanu tiešā saskarē ar monitoru.

**Piezīme**

• Papildu ScreenCleaner ieteicams izmantot nodalījuma un paneļa virsmas tīrīšanai.

### **Ērtai monitora izmantošanai**

- Ilgstoša skatīšanās monitorā nogurdina acis. Nepieciešams 10 minūšu pārtraukums ik pēc stundas.
- Skatieties uz ekrānu no pareiza attāluma un pareizā lenkī.

## **SATURS**

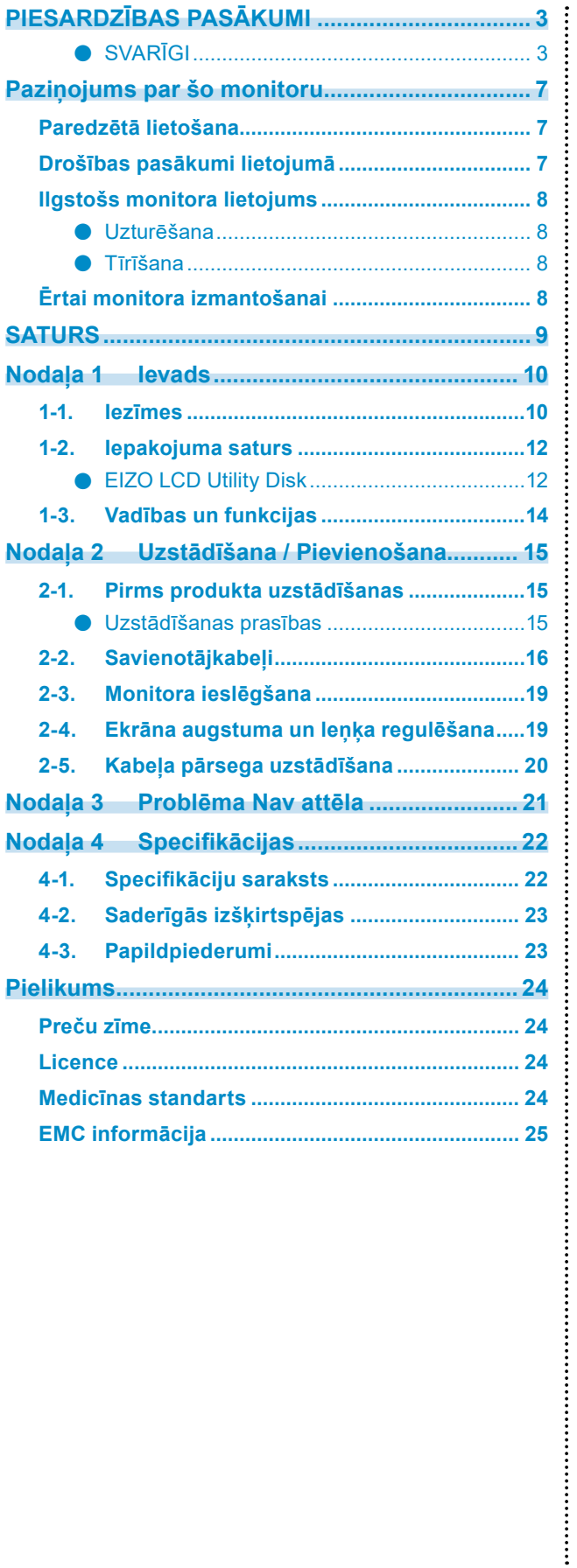

## <span id="page-9-0"></span>**Nodaļa 1 Ievads**

Pateicamies, ka izvēlējāties EIZO LCD krāsu monitoru!

### **1-1. Iezīmes**

#### **● Augsta izkārtojuma brīvības pakāpe**

Šim produktam ir funkcija PbyP (attēls pēc attēla) un funkcija PinP (attēls attēlā), kas vienlaicīgi var atveidot līdz trim signāliem.

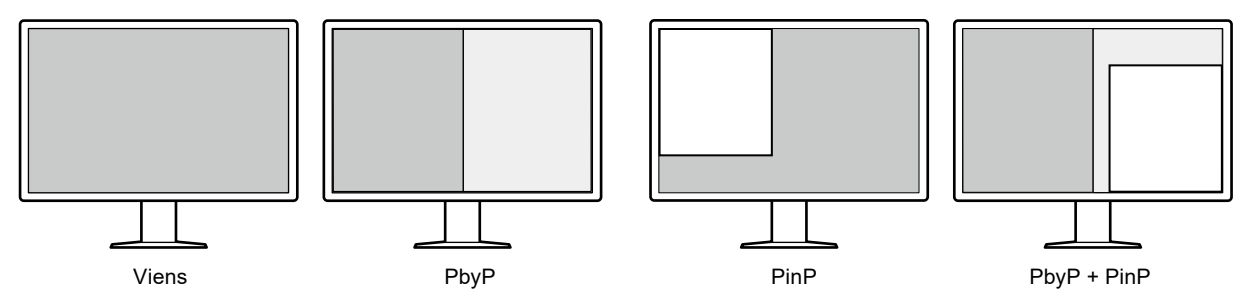

#### **● Vienkāršs vadojums**

Papildus DisplayPort ievades terminālim ir nodrošināts arī izvades terminālis.

• No izvades termināļa ( $\mathbf{P}$ ) signālu var izvadīt uz citu monitoru.

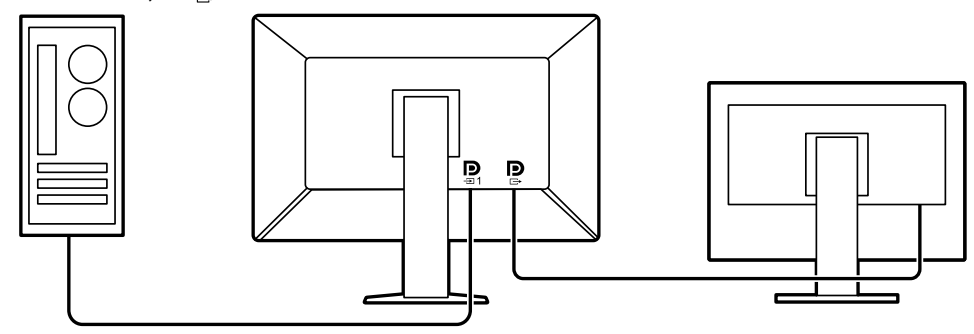

• Lai rādītu attēlus, izmantojot funkciju PbyP, parasti starp datoru un monitoru jāpievieno divi signālu kabeļi. Šajā modelī to var pievienot datoram ar vienu kabeli. Jāsavieno tikai piegādātais DisplayPort kabelis (PP028) starp izvades termināli ( $\sum_{n=1}^{\infty}$ ) un ievades termināli ( $\sum_{n=2}^{\infty}$ ).

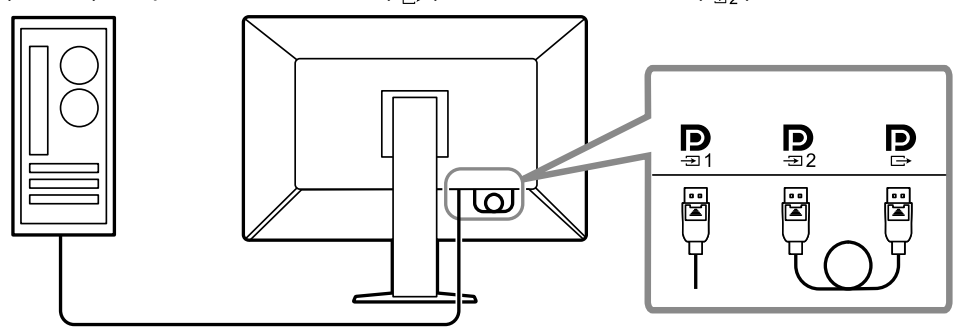

#### **● Telpu taupošs dizains**

Monitoram ir divi USB augšupielādes porti. Ir iespējams strādāt ar diviem datoriem, izmantojot vienu USB ierīču (pele, tastatūra u. c.) komplektu un tikai pārslēdzoties starp datoriem.

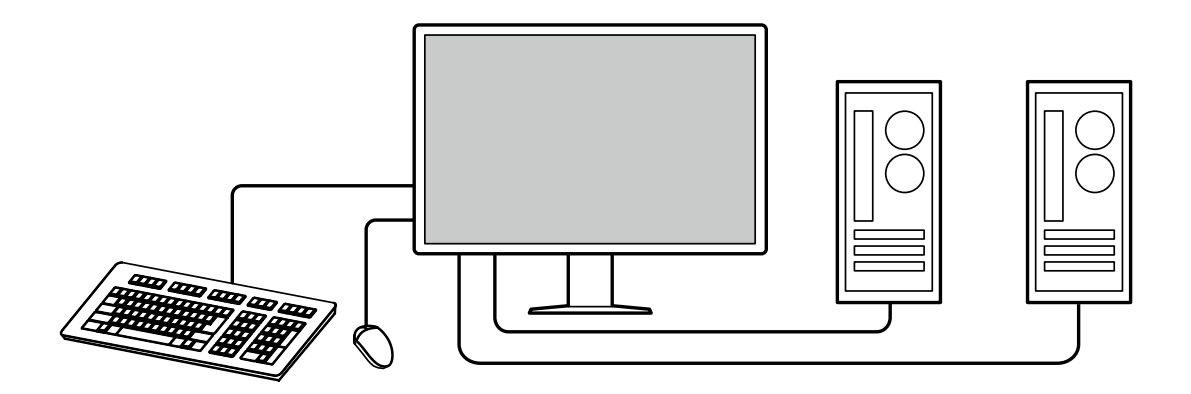

#### **● Monitora darbināšana ar peli un tastatūru**

Lietojot RadiCS / RadiCS LE monitora kvalitātes pārbaudes programmatūru, ar peli un tastatūru var veikt šādas darbības ar monitoru:

- CAL slēdža režīmu pārslēgšana
- Ievades signālu pārslēgšana
- PinP apakšloga rādīšana vai paslēpšana (Hide-and-Seek)
- USB ierīču darbināšanā izmantotā datora pārslēgšana (Switch-and-Go)

#### **Piezīme**

• RadiCS / RadiCS LE programmatūra sniedz iespēju vienlaikus rādīt vai paslēpt PinP apakšlogu un pārslēgt USB ierīču darbināšanā izmantoto datoru. Plašāku informāciju par iestatīšanas procedūru skatiet RadiCS / RadiCS LE lietotāja rokasgrāmatā.

#### **● Kvalitātes pārbaude**

• Šim monitoram ir iebūvēts kalibrēšanas sensors (integrētais priekšējais sensors). Šis sensors neatkarīgi vienu no otras iespējo monitora veiktu kalibrēšanu (SelfCalibration (autonomo kalibrēšanu)) un pelēkskalas pārbaudi.

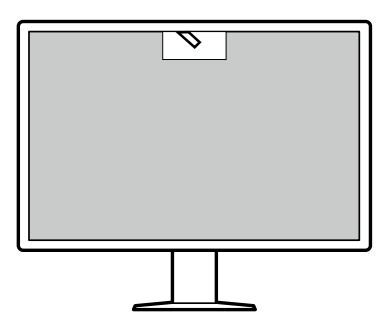

- Izmantojot monitoram piestiprināto RadiCS LE, iespējams pārvaldīt ar monitoru saistīto vēsturi, kā arī autonomās kalibrēšanas mērķu un izpildes grafiku.
- RadiCS monitora kvalitātes pārbaudes programmatūra sniedz iespēju veikt tādu kvalitātes pārbaudi, kāda atbilst medicīniskajiem standartiem / vadlīnijām.

### <span id="page-11-0"></span>**1-2. Iepakojuma saturs**

Pārbaudiet, vai iepakojums satur visus turpmākos priekšmetus. Ja kāds no tiem trūkst vai ir bojāts, sazinieties ar izplatītāju vai vietējo EIZO pārstāvi, skat. pievienoto sarakstu.

#### **Piezīme**

- Kasti un iepakojuma materiālus ieteicams uzglabāt, lai varētu izmantot šī produkta pārvietošanā vai transportēšanā.
	- Monitors
	- Strāvas vads

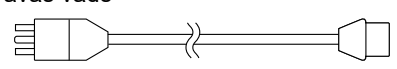

• Digitāla signāla kabelis: PP300 x 2 DisplayPort – DisplayPort

> 폐히

• Digitāla signāla kabelis: PP028 x 1 DisplayPort – DisplayPort

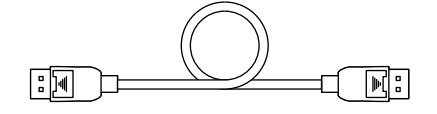

• Digitāla signāla kabelis: DD300DL x 1 DVI – DVI (dubulta saite)

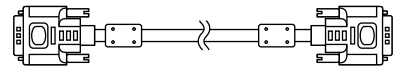

- USB kabelis: UU300 x 2
- Kabeļa pārsegs (kreisā puse)
- Kabeļa pārsegs (labā puse)
- EIZO LCD Utility Disk (CD-ROM)
- Instructions for Use (Lietošanas pamācība)

#### **●EIZO LCD Utility Disk**

CD-ROM satur šādus vienumus. Informāciju par pogrammatūras palaišanas procedūrām vai failu atsauces procedūrām skatiet diskā esošajā failā "Readme.txt".

- Readme.txt fails
- RadiCS LE monitora kvalitātes pārbaudes programmatūra (operētājsistēmai Windows)
- Lietotāja rokasgrāmata Monitora instalēšanas rokasgrāmata

RadiCS LE lietotāja rokasgrāmata

• Ārējie izmēri

#### **RadiCS LE**

RadiCS LE sniedz iespēju veikt šādas kvalitātes pārbaudes un monitora darbības. Plašāku informāciju par programmatūru vai iestatīšanas procedūrām skatiet RadiCS LE lietotāja rokasgrāmatā.

#### **Kvalitātes pārbaude**

- Kalibrēšanas izpilde
- Pārbaudes rezultātu rādīšana saraksta formātā un pārbaudes ziņojuma izveide
- Autonomās kalibrēšanas mērķu un izpildes grafika izveide

#### **Monitora darbības**

- CAL slēdža režīmu pārslēgšana
- Ievades signālu pārslēgšana
- PinP apakšloga rādīšana vai paslēpšana (Hide-and-Seek)
- USB ierīču darbināšanā izmantotā datora pārslēgšana (Switch-and-Go)
- Ieiešana enerģijas taupīšanas režīmā (Backlight Saver)

#### **Uzmanību**

• RadiCS LE specifikācijas var tikt mainītas bez iepriekšēja paziņojuma. Jaunākā RadiCS LE versija ir pieejama lejumielādei no mūsu tīmekļa vietnes:<http://www.eizoglobal.com>

#### **RadiCS LE lietošana**

Informāciju par to, kā instalēt un lietot RadiCS LE, skatiet RadiCS LE lietotāja rokasgrāmatā (CD-ROM).

Lietojot RadiCS LE, pievienojiet monitoru datoram ar piegādāto USB kabeli. Plašāku informāciju par to, kā pievienot monitoru, skatiet "2-2. Savienotājkabeļi" (lappuse 16).

#### **Piezīme**

• Apstākļos, kuros ir grūti pievienot USB kabeli, DDC sakaru iespējošana sniedz iespēju strādāt ar RadiCS LE, nelietojot USB kabeli. Informāciju par to, kā konfigurēt DDC sakarus, skatiet instalēšanas rokasgrāmatā (CD-ROM). No reakcijas ātruma un darbības stabilitātes viedokļa ir ieteicams USB savienojums.

### <span id="page-13-0"></span>**1-3. Vadības un funkcijas**

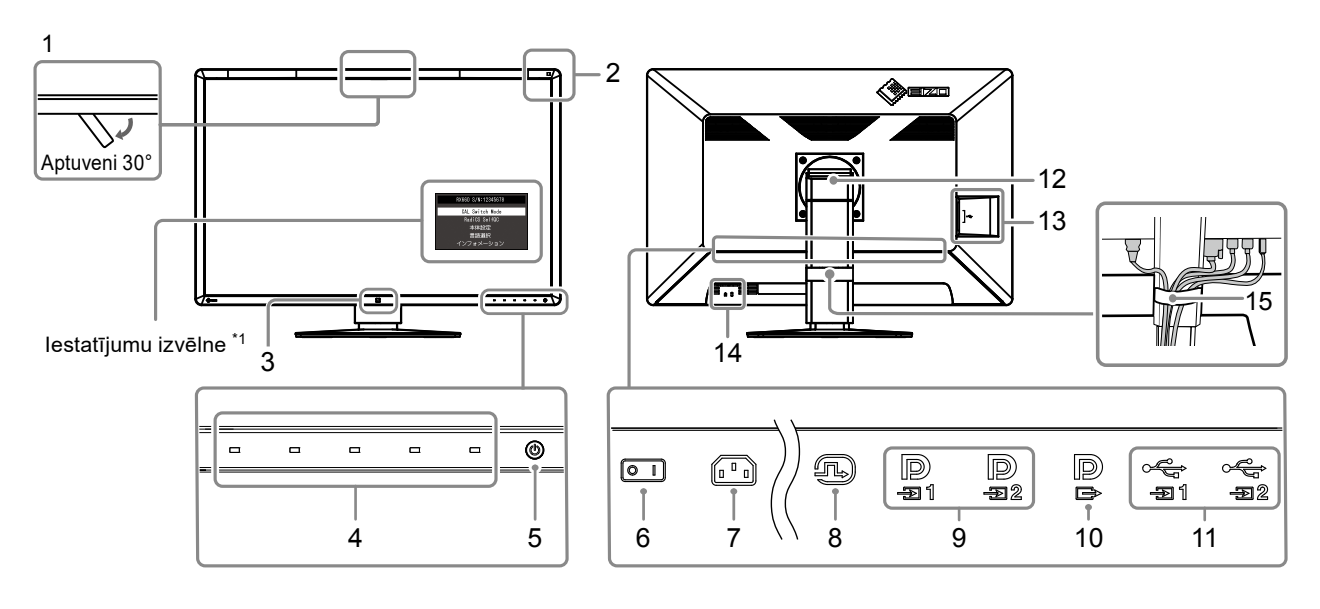

 $- - - - -$ 

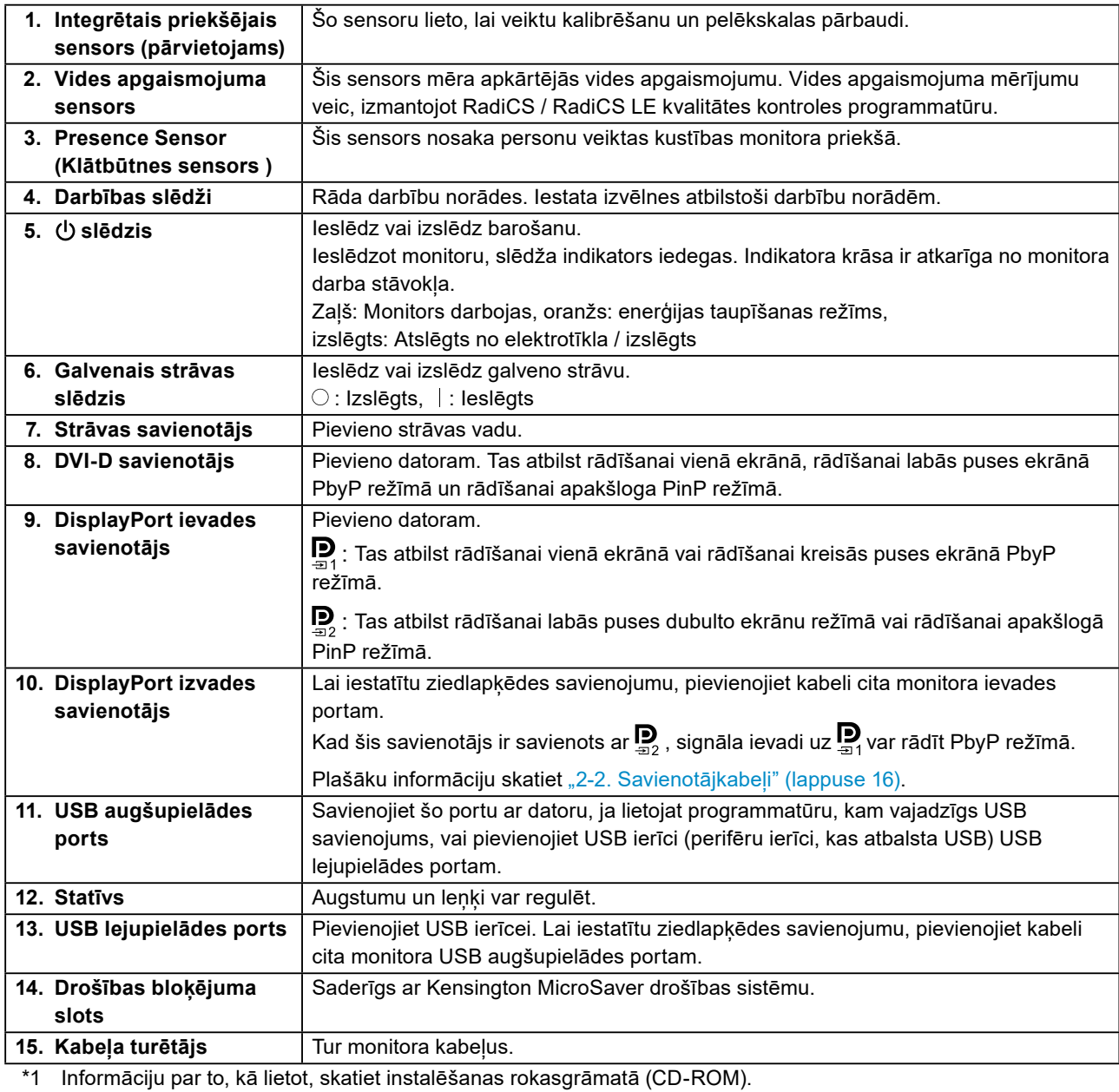

## <span id="page-14-0"></span>**Nodaļa 2 Uzstādīšana / Pievienošana**

### **2-1. Pirms produkta uzstādīšanas**

Rūpīgi izlasiet "PIESARDZĪBAS PASĀKUMI" (lappuse 3) un vienmēr ievērojiet norādījumus. Ja šo produktu novietosiet uz lakota galda, gumijas sastāva dēļ krāsa var pielipt pie statīva pamatnes. Pirms lietošanas pārbaudiet galda virsmu.

#### **●Uzstādīšanas prasības**

Uzstādot monitoru statīvā, nodrošiniet, lai monitora malās, aizmugurē un uz tā būtu pietiekami vietas.

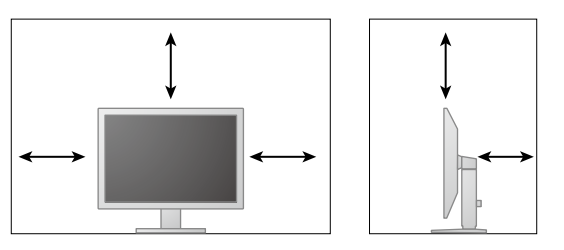

#### **Uzmanību**

• Novietojiet monitoru tā, lai gaisma netraucētu ekrānam.

#### <span id="page-15-0"></span>**Uzmanību**

- Pārbaudiet, vai monitors un dators ir izslēgts.
- Aizstājot pašreizējo monitoru ar šo monitoru, skatiet ["4-2. Saderīgās izšķirtspējas" \(lappuse 23\)](#page-22-1), lai veiktu izmaiņas datora izšķirtspējas un vertikālās meklēšanas frekvences iestatījumos, iestatot šim monitoram pieejamas vērtības pirms datora pievienošanas.

#### **1. Pievienojiet signāla kabeļus:**

Pārbaudiet savienotāju formu un pievienojiet kabeļus. Pēc DVI kabeļa pievienošanas pievelciet stiprinājumus, lai savienotāju nofiksētu.

#### **Rādīšana vienā ekrānā**

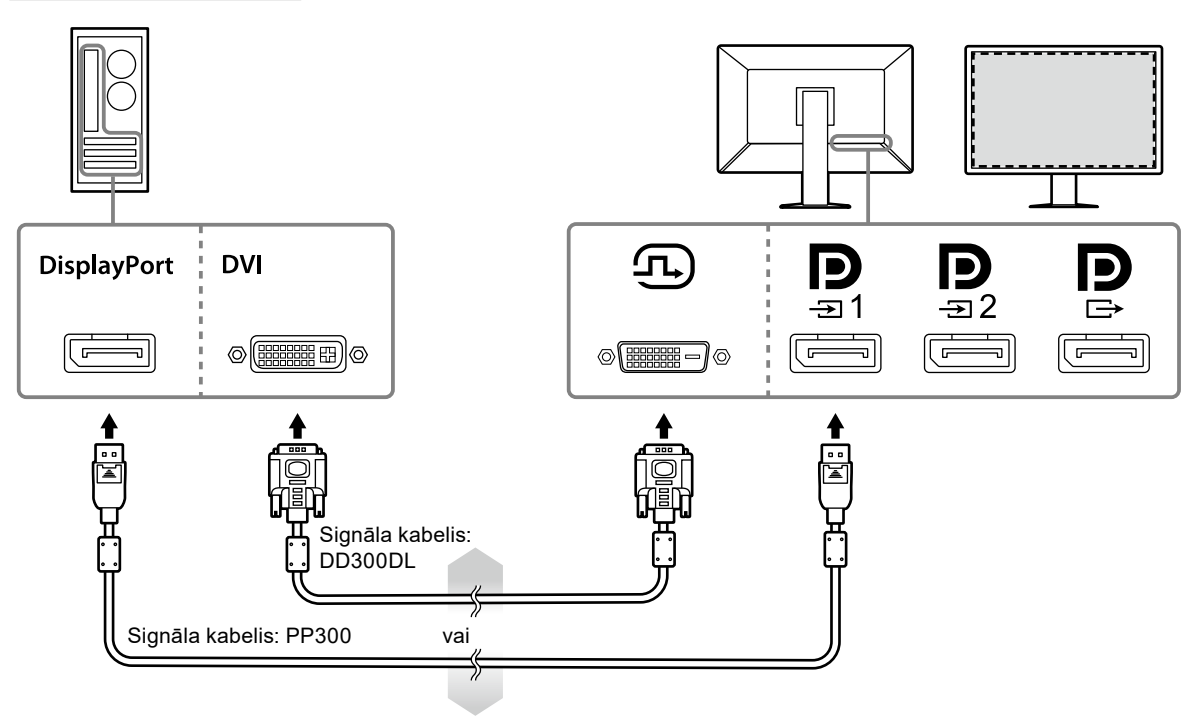

#### **Uzmanību**

- Lietojot monitoru rādīšanai vienā ekrānā caur DisplayPort, pievienojiet monitoru ievades savienotājam ...
- Lietojot monitoru rādīšanai vienā ekrānā caur DVI, atsvaidzināšanas ātrums (biežums, ar kādu ekrānā esošais attēls tiek atsvaidzināts) būs samazināts. Lietojot monitoru rādīšanai vienā ekrānā, ieteicams monitoru pievienot DisplayPort 1.
- Lietojot monitoru rādīšanai vienā ekrānā caur DVI, vienums "Input (Ievade)" iestatījumu izvēlnē jāiestata uz "DVI". Sīkāku informāciju skatiet uzstādīšanas rokasgrāmatā (CD-ROM).

#### **Rādīšana PbyP (dubultu ekrānu režīmā)**

#### **Uzmanību**

- Lietojot monitoru rādīšanai PbyP režīmā, iestatījumu izvēlnē jākonfigurē vienums "Input (Ievade)", lai atlasītu rādāmo signālu kombināciju. Sīkāku informāciju skatiet uzstādīšanas rokasgrāmatā (CD-ROM).
- Lietojot monitoru PbyP režīmā attēlu rādīšanai no diviem datoriem, dažu kvalitātes pārbaudes iezīmju,
- piemēram, kalibrēšanas, izmantojums var būt ierobežots.

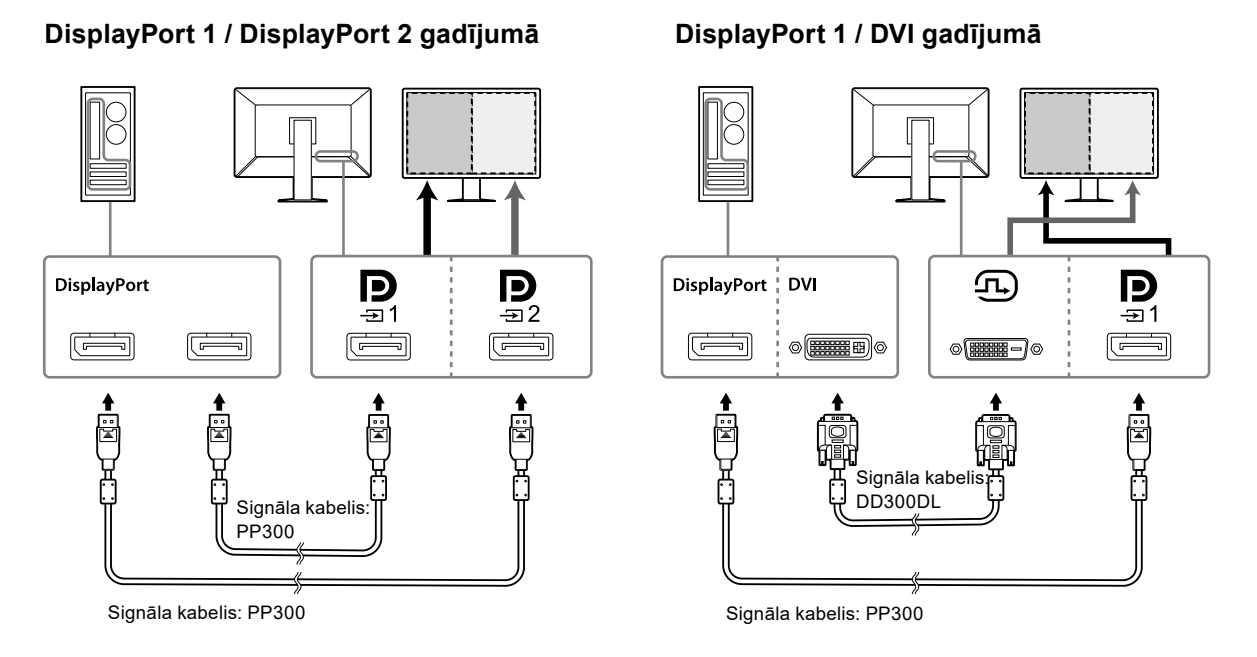

#### **Piezīme**

- Savienojot piegādāto DisplayPort kabeli (PP028) ar g un g $_2$  signāla ievadi uz g var rādīt PbyP režīmā. Tādā gadījumā iestatījumu izvēlnē vienums "Signal Format (Signāla formāts)" - "DisplayPort 1" – "Version (Versija)" jāiestata uz "1.2", un "Daisy Chain (Ziedlapķēde)" – uz "On (Ieslēgts)".
- Noņemiet  $\mathbf P$  vāciņu pirms kabeļa pievienošanas  $\mathbf P$  un  $\mathbf P$ .

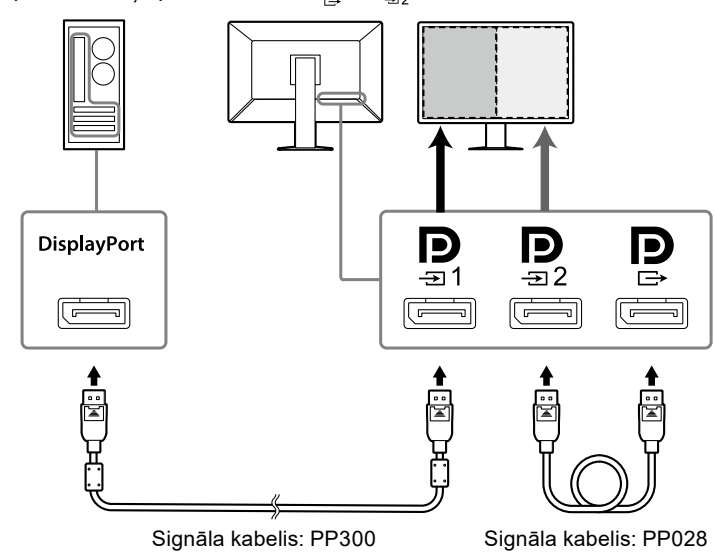

#### **Ziedlapķēdes savienojuma iestatīšana ar citu monitoru**

Signāla ievade uz  $\sum_{n=1}^{\infty}$  ir izvade uz citu monitoru.

#### **Uzmanību**

- Apmeklējiet EIZO tīmekļa vietni, lai iegūtu informāciju par monitoriem un grafikas platēm, kādas var lietot ziedlapķēdes savienojumā: <http://www.eizoglobal.com>
- Pieslēdzot monitoru ziedlapķēdes savienojumā, iestatījumu izvēlnē vienums "Signal Format (Signāla formāts)" - "DisplayPort 1" - "Version (Versija)" jāiestata uz "1.2", un "Daisy Chain (Ziedlapķēde)" – uz "On (Ieslēgts)".
- Nonemiet  $\mathbf{P}$  vāciņu pirms signāla kabeļa pievienošanas.

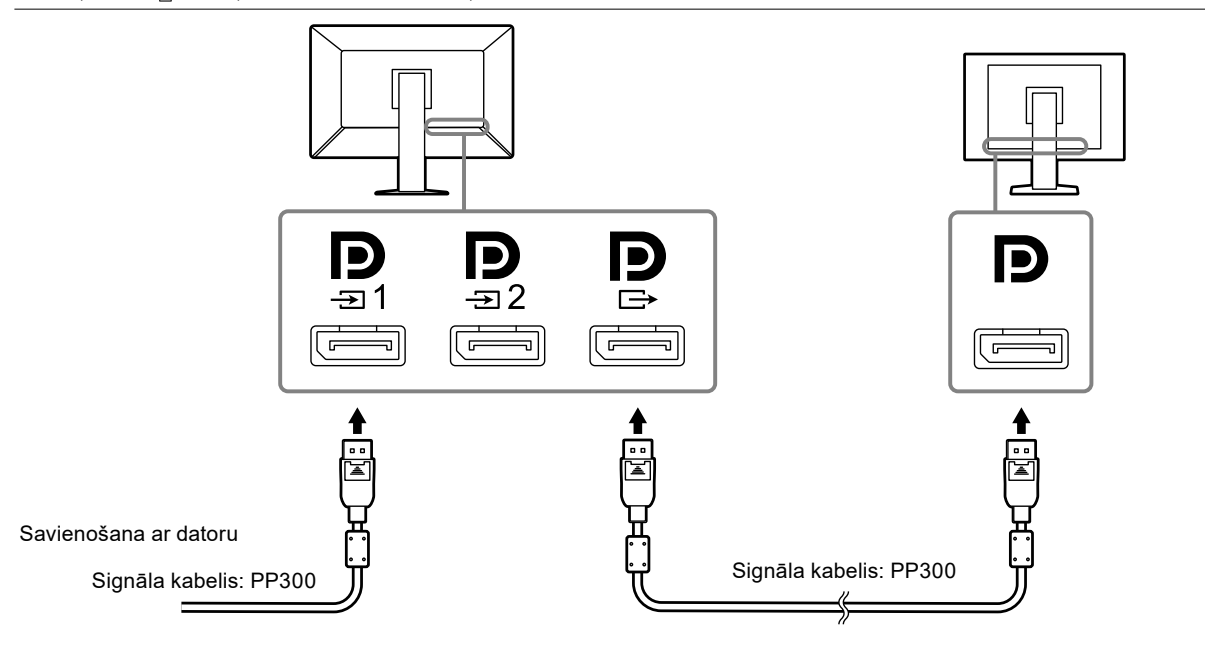

**2.Strāvas vadu pieslēdziet strāvas izejai un strāvas savienotājam uz monitora.**

Barošanas kabelis jāiesprauž monitorā līdz galam.

**3. Lietojot RadiCS / RadiCS LE vai pievienojot monitoram USB ierīci (perifēru ierīci, kas atbalsta USB), pievienojiet USB kabeli monitora USB augšupielādes portam un datoram.**

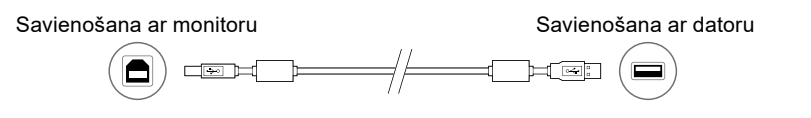

#### **Uzmanību**

- Pievienojot monitoru datoram, kurā instalēts RadiCS / RadiCS LE, savienojiet kabeli ar .
- Noņemiet vāciņu pirms, lietojot  $\mathfrak{S}_2$ .

#### **Piezīme**

• Lietojot monitoru PbyP režīmā attēlu rādīšanai no diviem datoriem, dažu kvalitātes pārbaudes iezīmju, piemēram, kalibrēšanas, izmantojums var būt ierobežots.

### <span id="page-18-0"></span>**2-3. Monitora ieslēgšana**

#### **1.** Lai ieslēgtu monitoru, pieskarieties  $\psi$ .

Monitora barošanas slēdža indikators iedegas zaļā krāsā.

Ja indikators neiedegas, skatiet "Nodaļa 3 Problēma Nav attēla" (lappuse 21).

**Piezīme**

• Ja monitors nav ieslēgts, pieskaršanās jebkurai pogai, izņemot  $\bigcup$ , izraisa  $\bigcup$  mirgošanu.

#### **2.Ieslēdziet datoru.**

Tiek parādīts ekrāna attēls.

Ja attēls nepazūd, papildu ieteikumus skatiet šeit: "Nodaļa 3 Problēma Nav attēla" (lappuse 21).

#### **Uzmanību**

• Maksimālas enerģijas taupī anas nolūkos ieteicams izslēgt baro anas pogu. Nelietojot monitoru, var izslēgt galveno barošanu vai atvienot barošanas kabeļa kontaktdakšu, lai barošanu pārtrauktu pilnībā.

**Piezīme**

- Lai iespējami paildzinātu monitora kalpošanas laiku, aizkavējot spilgtuma pavājināšanos, un lai mazinātu enerģijas patēriņu, rīkojieties šādi:
	- Izmantojiet datora vai monitora enerģijas taupīšanas funkciju.
	- Pēc lietošanas izslēdziet monitoru.

### **2-4. Ekrāna augstuma un leņķa regulēšana**

Satveriet monitora kreiso un labo malu ar abām rokām un noregulējiet ekrāna augstumu, sasvērumu un pavērsumu optimāliem darba apstākļiem.

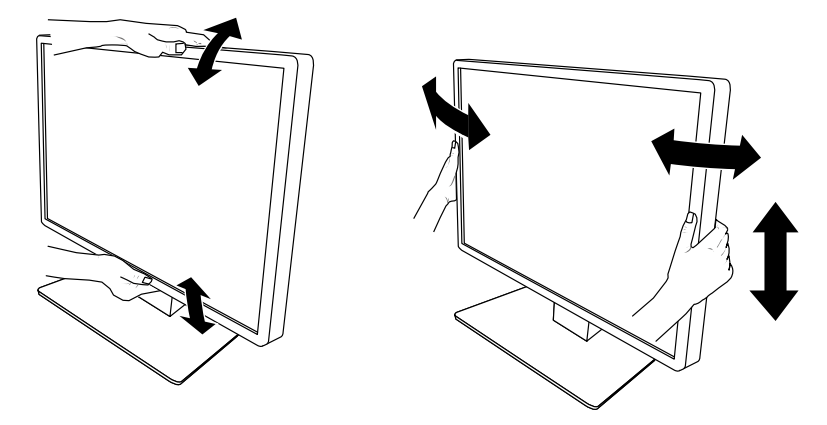

#### **Uzmanību**

• Pēc tam, kad ieregulēšana pabeigta, pārliecinieties, vai kabeļi ir savienoti pareizi.

### <span id="page-19-0"></span>**2-5. Kabeļa pārsega uzstādīšana**

**1. Notīriet kabeļus to turētājā.**

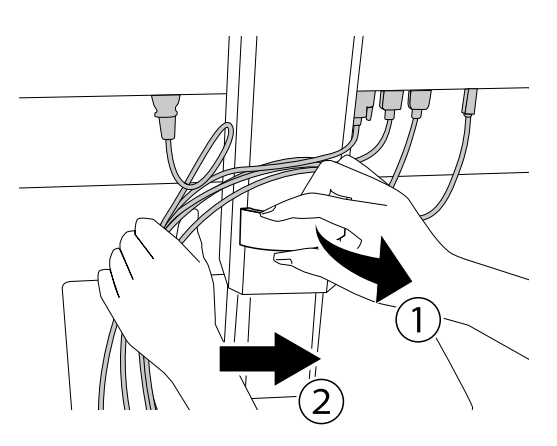

**2. Uzstādiet kabeļa pārsegu.**

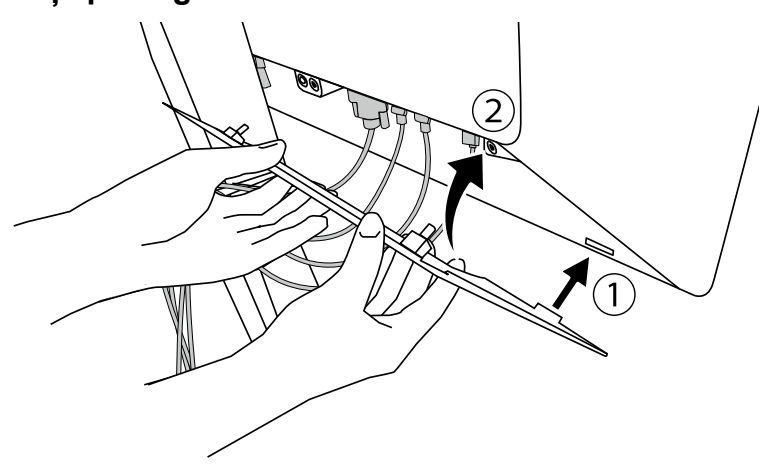

Piemērs. Kabeļa pārsega uzstādīšana (labā puse)

#### **Piezīme**

• Lai noņemtu kabeļa pārsegu, velciet to uz savu pusi.

## <span id="page-20-0"></span>**Nodaļa 3 Problēma Nav attēla**

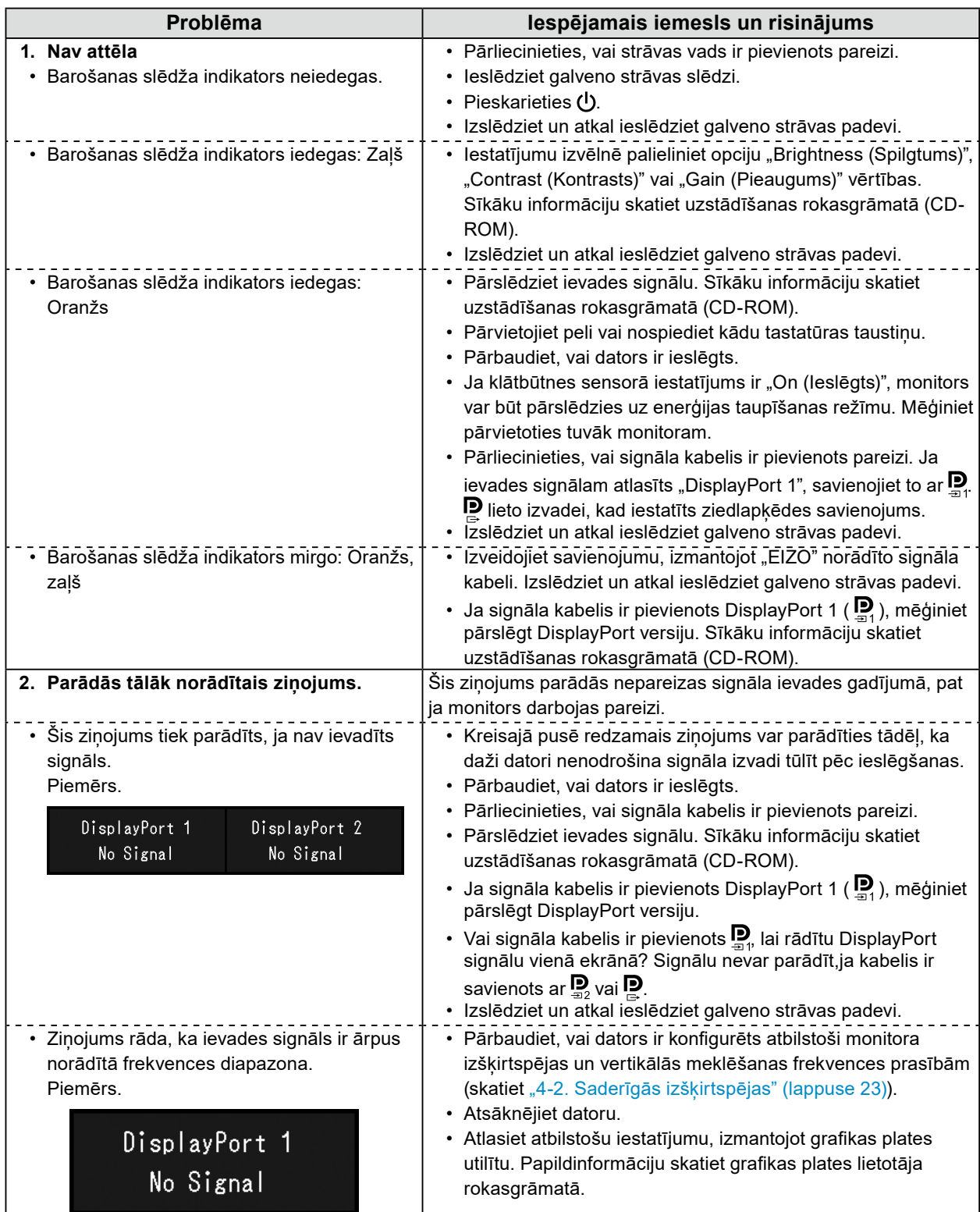

### <span id="page-21-0"></span>**4-1. Specifikāciju saraksts**

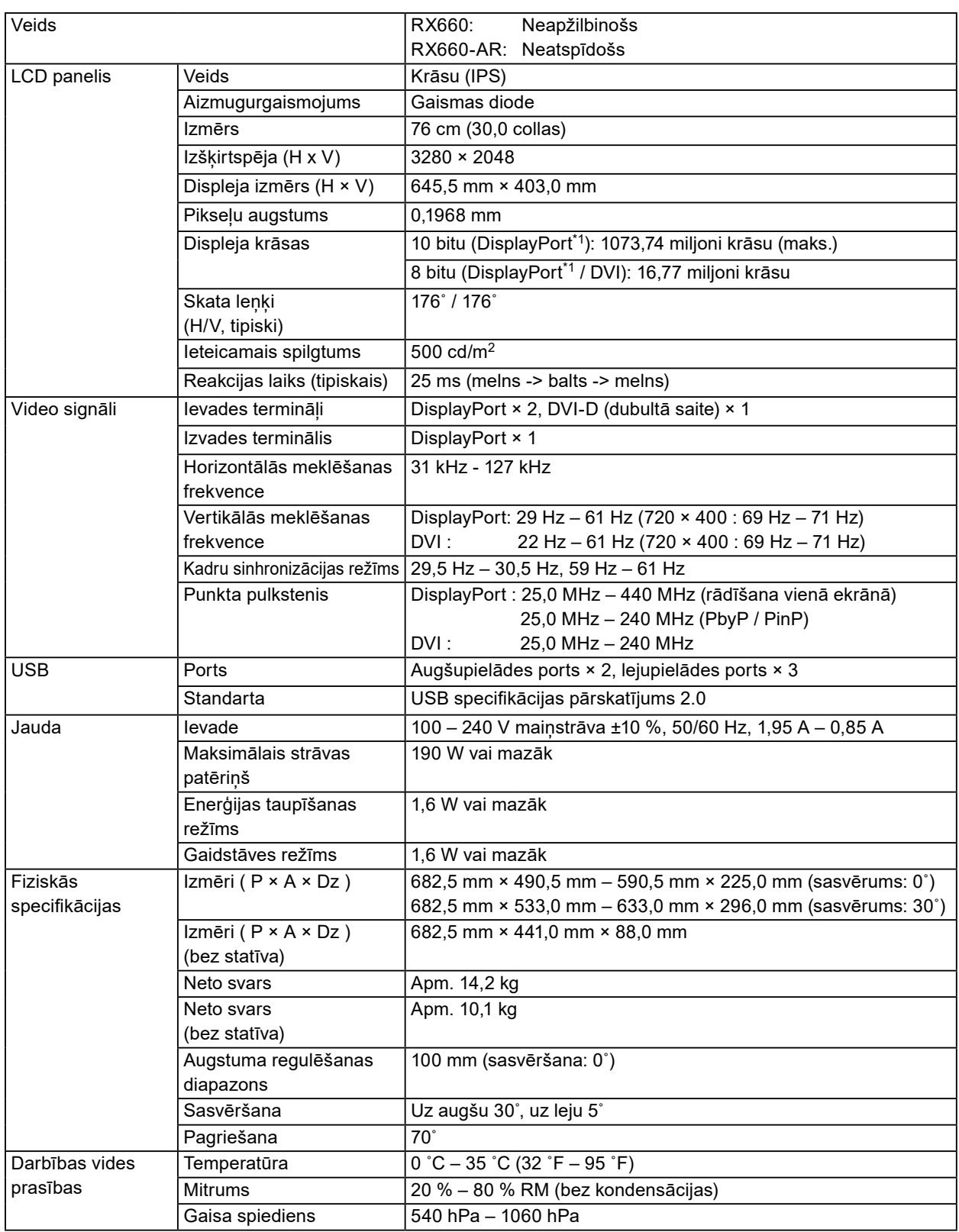

 $\alpha$   $\alpha$ 

<span id="page-22-0"></span>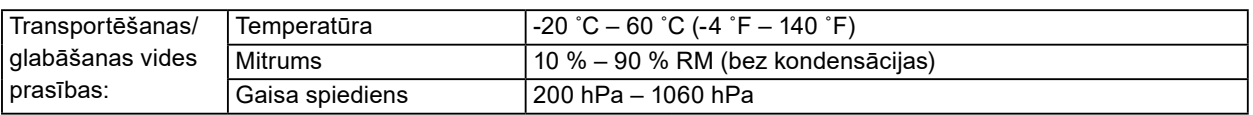

\*1 Monitorā rādītās DisplayPort signālu krāsas var atšķirties atkarībā no monitora iestatījumiem. Sīkāku informāciju par rādīšanas krāsām un iestatījumiem skatiet ["4-2. Saderīgās izšķirtspējas" \(lappuse 23\)](#page-22-1).

- \*2 Kad tiek lietota DisplayPort 1 ievade, USB augšupielādes ports nv pievienots, "Input (Ievade)": "Single DisplayPort 1 (Viens DisplayPort 1)", "Power Save (Enerģijas taupīšana)": "High (Augsts)", "DDC": "Off (Izslēgts)", "DP Power Save (DP enerģijas taupīšana)": "On (Ieslēgts)", "DisplayPort 1" – "Version (Versija)": "1.1", "Daisy Chain (Ziedlapķēde)": "OFF (IZSLĒGTS)", ārēja slodze nav pievienota
- \*3 Kad USB augšupielādes ports nav pievienots, "DP Power Save (DP eerģijas taupīšana)": "On (Ieslēgts)", "DisplayPort 1" – "Version (Versija)": "1.1", "DDC": "Off (Izslēgts)", "Daisy Chain (Ziedlapķēde)": "OFF (IZSLĒGTS)", ārēja slodze nav pievienota

### **4-2. Saderīgās izšķirtspējas**

<span id="page-22-1"></span>Monitors atbalsta tālāk norādītās izšķirtspējas. Informāciju par izšķirtspēju, kāda saderīga ar PinP apakšlogu skatiet instalēšanas rokasgrāmatā.

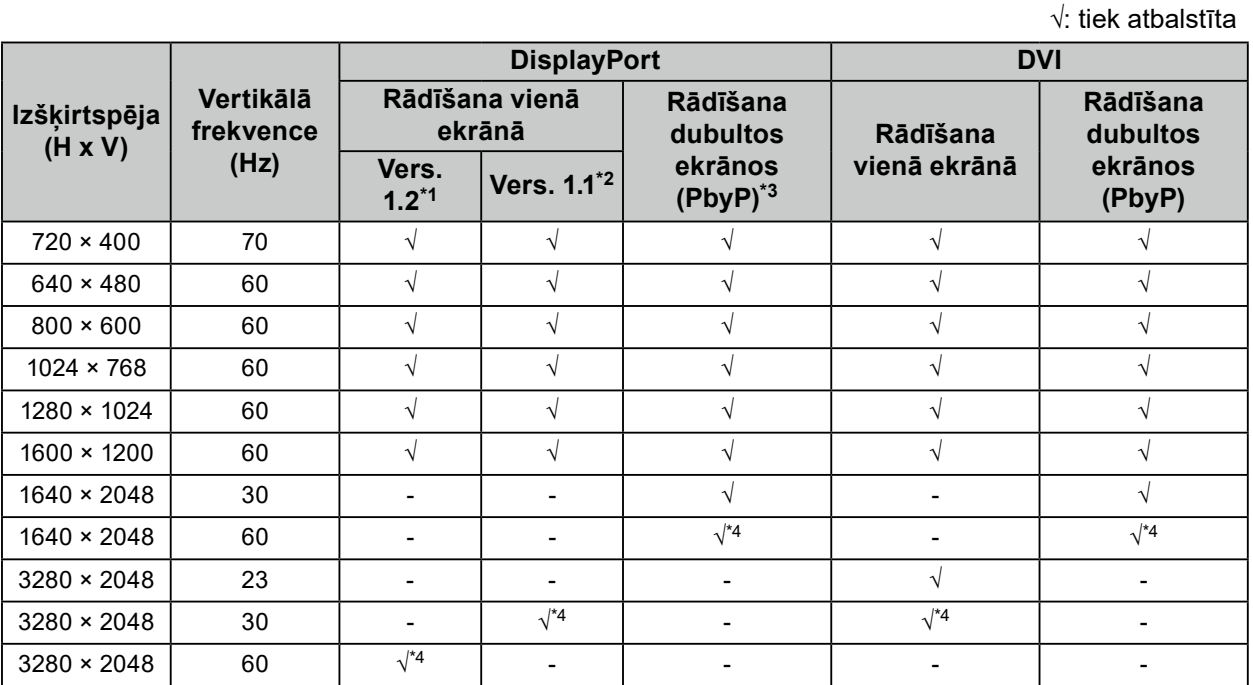

\*1 Kad "Daisy Chain (Ziedlapķēde)" iestatīta uz "Off (Izslēgts)": 10 bitu ievade, kad "Daisy Chain (Ziedlapķēde)" iestatīta uz "On (Ieslēgts)": 8 bitu ievade

\*2 10 bitu ievade

\*3 Rādīšana dubultos ekrānos, izmantojot "DisplayPort 1 / DisplayPort 2": 10 bitu ievade, rādīšana dubultos ekrānos, izmantojot "DisplayPort 1 / DVI": 8 bitu ievade

\*4 Ieteicamā izšķirtspēja

### **4-3. Papildpiederumi**

Atsevišķi ir pieejami šādi piederumi.

Jaunāko informāciju par papildpiederumiem un informāciju par jaunāko saderīgo grafikas plati skatiet mūsu tīmekļa vietnē. <http://www.eizoglobal.com>

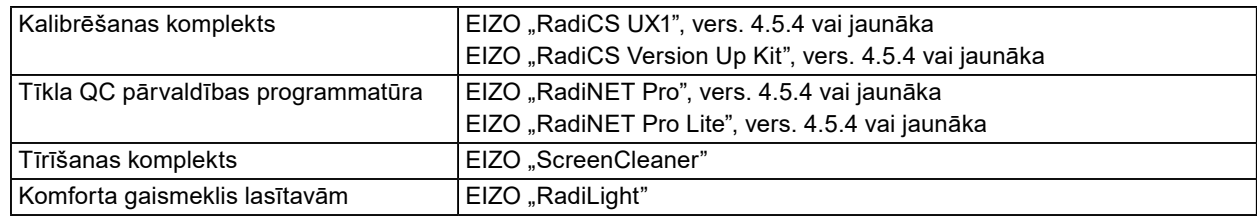

#### **24** Pielikums

### <span id="page-23-0"></span>**Pielikums**

### **Preču zīme**

Termini HDMI un HDMI High-Definition Multimedia Interface un HDMI logo ir HDMI Licensing, LLC preču zīmes vai reģistrētās preču zīmes Amerikas Savienotajās Valstīs un citās valstīs.

DisplayPort atbilstības logo un VESA ir Video Electronics Standards Association reģistrētas preču zīmes.

SuperSpeed USB Trident logo ir USB Implementers Forum, Inc. reģistrēta preču zīme.

Kensington un MicroSaver ir ACCO Brand Corporation reģistrētās prečzīmes.

Thunderbolt ir Intel Corporation preču zīme Amerikas Savienotajās Valstīs un/vai citās valstīs. Microsoft, Windows un Windows Vista ir Microsoft Corporation reģistrētas preču zīmes Amerikas Savienotajās Valstīs un citās valstīs.

Adobe ir Adobe Systems Incorporated reģistrēta preču zīme Amerikas Savienotajās Valstīs un citās valstīs.

Apple, Mac OS, Macintosh un ColorSync ir reģistrētas Apple Inc. preču zīmes.

EIZO, EIZO Logo, ColorEdge, DuraVision, FlexScan, FORIS, RadiCS, RadiForce, RadiNET, Raptor un ScreenManager ir EIZO Corporation reģistrētās preču zīmes Japānā un citās valstīs.

ColorEdge Tablet Controller, ColorNavigator, CuratOR, EcoView NET, EIZO EasyPIX,

EIZO Monitor Configurator, EIZO ScreenSlicer, G-Ignition, i Sound, Quick Color Match, Re/Vue,

Screen Administrator un UniColor Pro ir EIZO Corporation preču zīmes.

Visi citi uzņēmumu un produktu nosaukumi ir attiecīgo īpašnieku preču zīmes vai reģistrētās preču zīmes.

### **Licence**

Uz šī produkta parādītajām rakstzīmēm ir izmantots Ricoh izstrādātais noapaļotais, gotiskais treknraksta bitkartes fonts.

### **Medicīnas standarts**

- Jānodrošina, lai galasistēma atbilstu IEC60601-1-1 prasībai.
- Elektroaprīkojums var emitēt elektromagnētiskos viļņus, kuri var ietekmēt vai ierobežot monitoru vai izraisīt tā disfunkciju. Uzstādiet aprīkojumu kontrolētā vidē, kur var izvairīties no šādas ietekmes.

#### **Iekārtas klasifikācija**

- Aizsardzības pret elektriskās strāvas triecienu veids: I klase
- EMC klase: IEC60601-1-2 1. grupa, B klase
- Medicīniskās ierīces klasifikācija (ES): I klase
- Ekspluatācijas režīms: pastāvīgs
- IP klase: IPX0

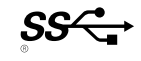

### <span id="page-24-0"></span>**EMC informācija**

RadiForce sērijas darbspēja nodrošina medicīnisko attēlu atbilstošu parādīšanu.

#### **Paredzētā lietojuma apstākļi**

RadiForce sērija ir paredzēta izmantošanai turpmāk minētajos vides apstākļos.

• Profesionālas veselības aprūpes iestāžu vide, piemēram, klīnikas un slimnīcas

RadiForce sērijas izmantošanai nav piemēroti šādi vides apstākļi:

- mājas veselības aprūpes vides apstākļi
- augstfrekvences ķirurģiskā aprīkojuma, piemēram, elektroķirurģisko nažu, tuvums
- īsviļņu terapijas iekārtu tuvums
- MRI paredzēto medicīniskā aprīkojuma sistēmu telpa ar RF ekranējumu
- ekranēta vieta Īpaši vides apstākļi
- instalācija transportlīdzekļos, tostarp ātrās palīdzības transportā
- citi īpaši vides apstākļi

### **BRĪDINĀJUMS**

**RadiForce sērijai ir nepieciešami īpaši piesardzības līdzekļi attiecībā uz EMC, un tā ir jāuzstāda. Uzstādot šo produktu un rīkojoties ar to, rūpīgi jāizlasa EMC informācija un sadaļa "PIESARDZĪBAS PASĀKUMI" šajā dokumentā un jāņem vērā turpmākie norādījumi.**

**RadiForce sēriju nevar izmantot blakus citai ierīcei vai uz tās. Ja nepieciešams izmantot blakus vai vienu virs otra, aprīkojums vai sistēma jānovēro, lai pārbaudītu normālo darbību konfigurācijā, kurā tā tiks izmantota.**

**Lietojot portatīvu RF sakaru aprīkojumu, turiet to vismaz 30 cm (12 collu) attālumā no jebkuras RadiForce sērijas daļas, arī kabeļiem. Pretējā gadījumā var pasliktināties šī aprīkojuma veiktspēja.**

**Katrs, kurš pieslēdz papildaprīkojumu signāla ievades vai izvades daļai, konfigurējot medicīnisko sistēmu, ir atbildīgs par sistēmas atbilstību IEC60601-1-2 prasībām.**

**RadiForce sērijas lietošanas laikā nepieskarieties signāla ievades/izvades savienotājiem. Pretējā gadījumā var tikt ietekmēts parādītais attēls.**

**Noteikti jālieto produktam pievienotie vai arī EIZO norādītie kabeļi.**

**Citu kabeļu izmantošana, kas nav EIZO norādīti vai piegādāti, var būt šī aprīkojuma pastiprinātu elektromagnētisko emisiju vai samazinātas elektromagnētiskās noturības un nepareizas darbības cēlonis.**

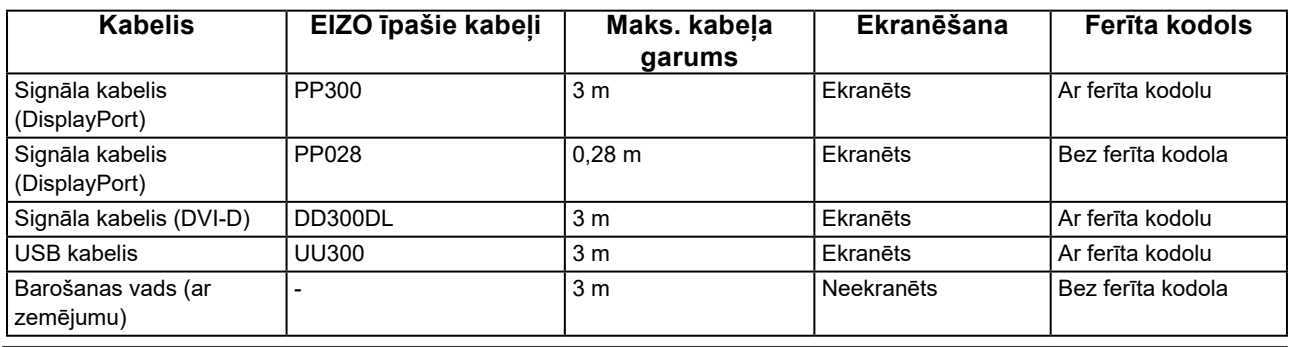

### **Tehniskie apraksti**

#### **Elektromagnētiskās emisijas**

RadiForce sērija ir paredzēta izmantošanai turpmāk norādītajā elektromagnētiskajā vidē. RadiForce sērijas klientam vai lietotājam ir jānodrošina tās izmantošana šādā vidē.

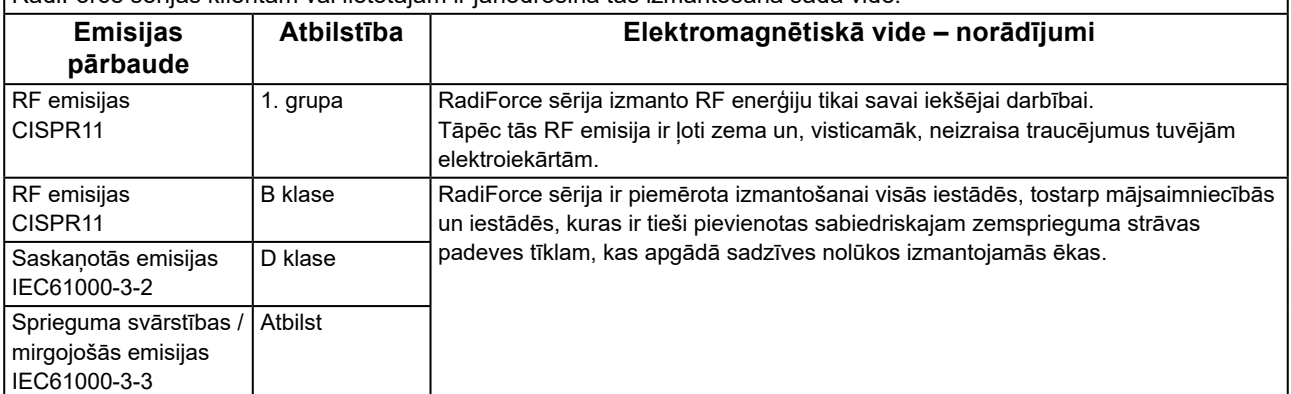

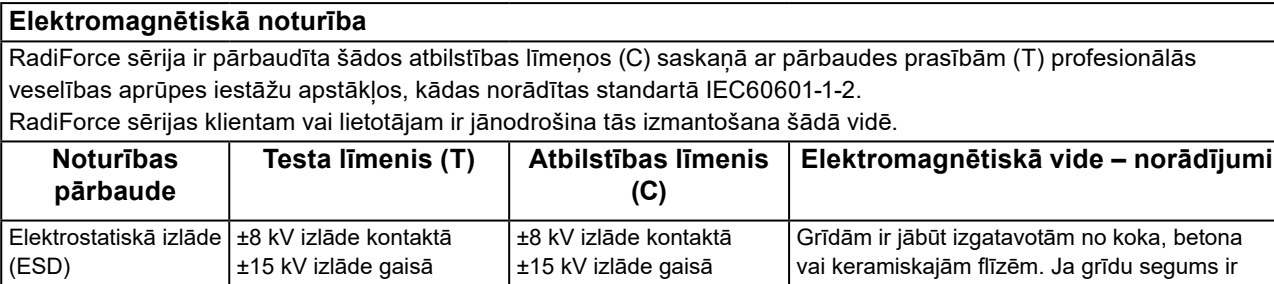

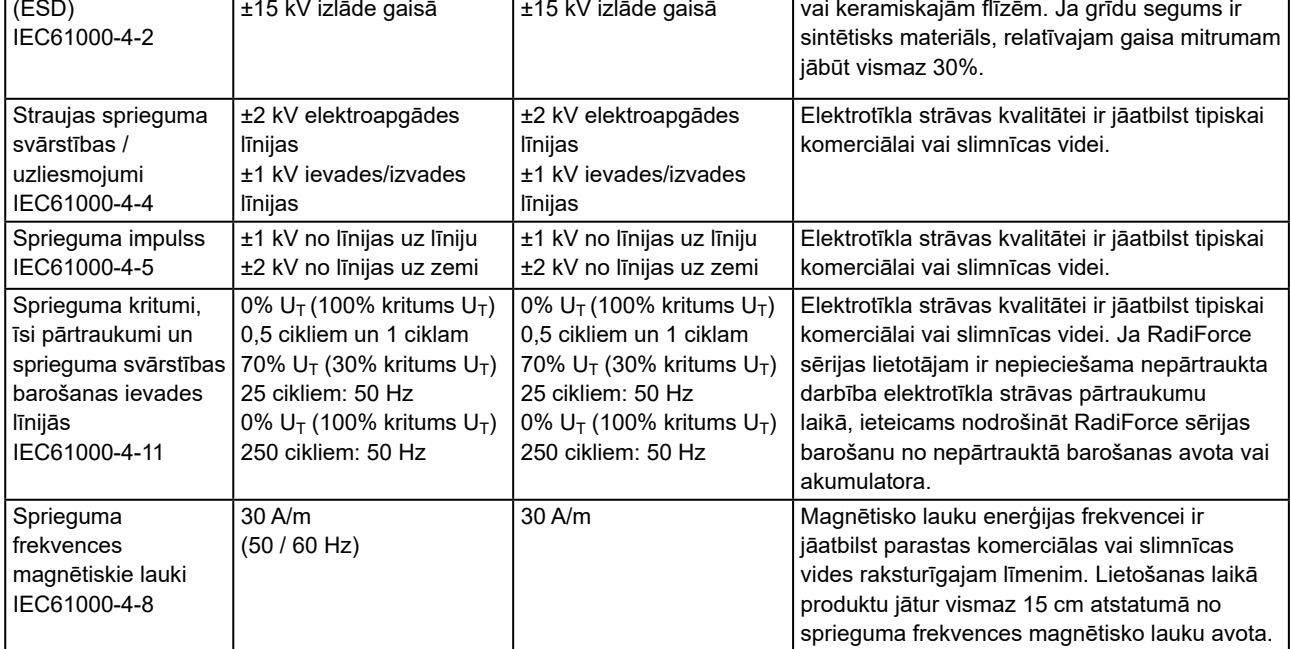

#### **Elektromagnētiskā noturība**

priekšmetiem un cilvēkiem.

13,567 MHz; 26,957 MHz–27,283 MHz un 40,66 MHz–40,70 MHz.

piemēram, RadiForce sērijas pārorientācija vai pārvietošana.

veselības aprūpes iestāžu apstākļos, kādas norādītas standartā IEC60601-1-2.

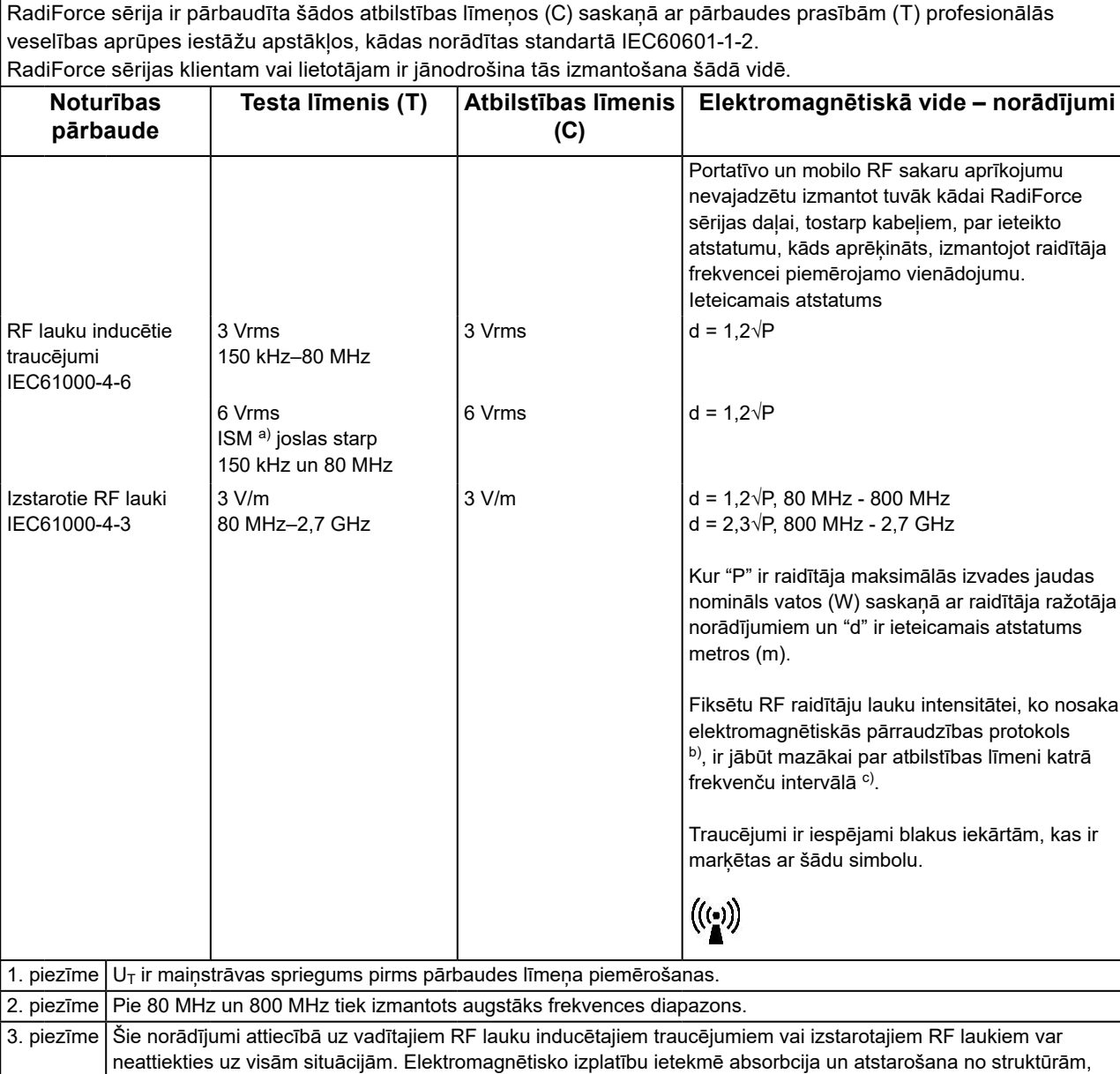

a) ISM (rūpniecības, zinātnes un medicīnas) joslas starp 150 kHz un 80 MHz ir 6,765 MHz–6,795 MHz; 13,553 MHz–

b) Lauku stiprumu no fiksētiem raidītājiem, piemēram, radio (mobilo/bezvadu) tālruņu un zemes mobilo radio, amatieru radio, AM un FM radio apraides un TV apraides bāzes stacijām, nevar teorētiski paredzēt precīzi. Lai novērtētu fiksēto radioviļņu raidītāju radītos laukus, ir jāveic elektromagnētisko lauku mērījumi. Ja izmērītais lauka stiprums RadiForce sērijas izmantošanas vietā pārsniedz iepriekš minēto piemērojamo RF atbilstības līmeni, RadiForce sērija jānovēro, lai pārliecinātos, vai tā darbojas normāli. Ja novērota nenormāla veiktspēja, var būt nepieciešami papildu pasākumi,

c) Frekvences diapazonam, kas pārsniedz 150 kHz līdz 80 MHz, lauka stiprumam jābūt mazāk nekā 3 V/m.

#### **Ieteicamais atstatums starp portatīvajām vai mobilajām RF sakaru ierīcēm un RadiForce sēriju**

RadiForce sērija ir paredzēta izmantošanai elektromagnētiskā vidē, kurā tiek kontrolēti izstarotie RF traucējumi. RadiForce sērijas klients vai lietotājs var palīdzēt novērst elektromagnētiskos traucējumus, saglabājot minimālo atstatumu (30 cm) starp portatīvo un mobilo RF sakaru aprīkojumu (raidītājiem) un RadiForce sēriju. RadiForce sērija ir pārbaudīta šādos atbilstības līmeņos (C) saskaņā ar testēšanas prasībām (T) attiecībā uz noturību pret tuvuma laukiem no tālāk norādītajiem RF bezvadu sakaru pakalpojumiem.

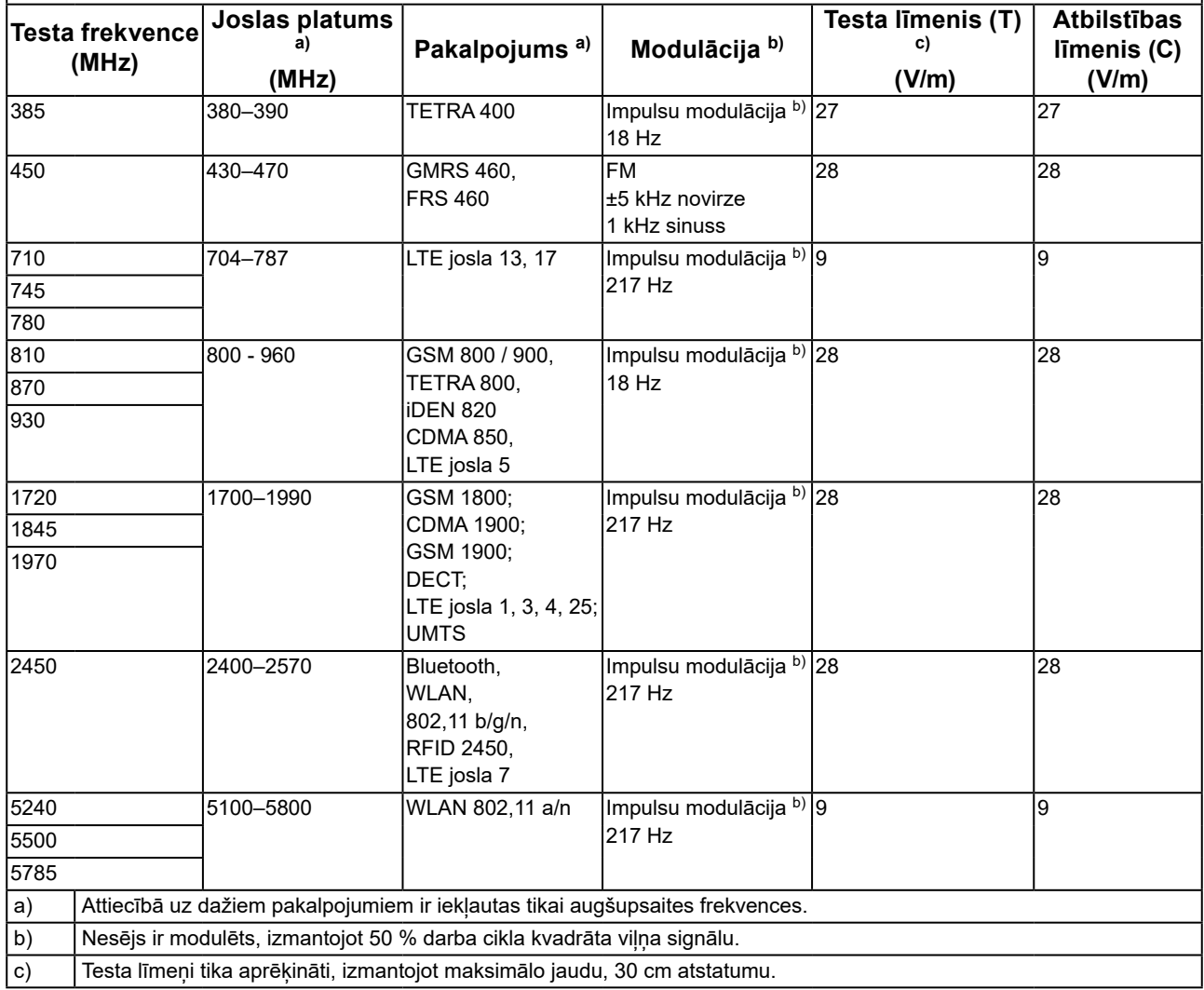

RadiForce sērijas klients vai lietotājs var palīdzēt novērst elektromagnētiskos traucējumus, saglabājot minimālo atstatumu (15 cm) starp RF sakaru raidītājiem un RadiForce sēriju.

RadiForce sērija ir pārbaudīta šādos atbilstības līmeņos (C) saskaņā ar testēšanas prasībām (T) attiecībā uz noturību pret tuvuma magnētiskajiem laukiem no tālāk norādītajiem RF bezvadu sakaru pakalpojumiem.

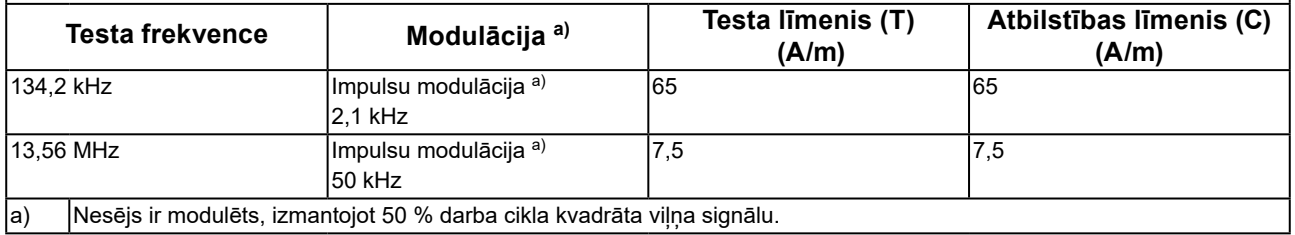

Cita portatīvā un mobilā RF sakaru aprīkojuma (raidītāju) gadījumā minimālais atstatums starp portatīvo un mobilo RF sakaru aprīkojumu (raidītājiem) un RadiForce sēriju jāsaglabā atbilstoši turpmākajiem ieteikumiem, saskaņā ar sakaru aprīkojuma maksimālo izvades jaudu.

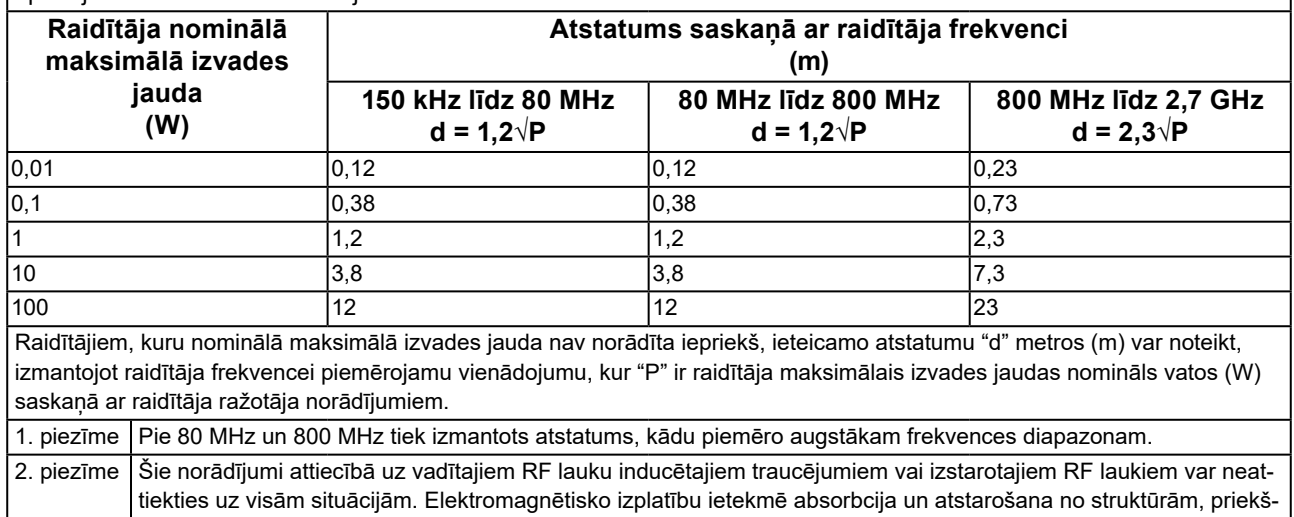

metiem un cilvēkiem.

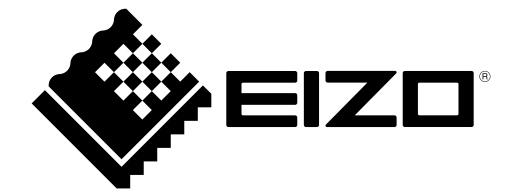

### **EIZO** Corporation

153 Shimokashiwano, Hakusan, Ishikawa 924-8566 Japan

**EIZO GmbH** EC REP Carl-Benz-Straße 3, 76761 Rülzheim, Germany

艺卓显像技术(苏州)有限公司 中国苏州市苏州工业园区展业路 8 号中新科技工业坊 5B

#### EIZO Limited UK Responsible Person

1 Queens Square, Ascot Business Park, Lyndhurst Road, Ascot, Berkshire, SL5 9FE, UK

#### **EIZO AG**

Moosacherstrasse 6, Au, CH-8820 Wädenswil, Switzerland

 $CH$  REP

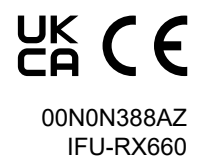

1st Edition - October 16th, 2023